**Oracle® Communications User Data Repository** Network Impact Report

Release 10.2

**[E72040-02](http://pdb.us.oracle.com/search.jsp?q=E72040)**

June 2016

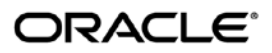

Oracle Communications User Data Repository Network Impact Report, Release 10.2

Copyright © 2013, 2016 Oracle and/or its affiliates. All rights reserved.

This software and related documentation are provided under a license agreement containing restrictions on use and disclosure and are protected by intellectual property laws. Except as expressly permitted in your license agreement or allowed by law, you may not use, copy, reproduce, translate, broadcast, modify, license, transmit, distribute, exhibit, perform, publish, or display any part, in any form, or by any means. Reverse engineering, disassembly, or decompilation of this software, unless required by law for interoperability, is prohibited.

The information contained herein is subject to change without notice and is not warranted to be error-free. If you find any errors, please report them to us in writing.

If this is software or related documentation that is delivered to the U.S. Government or anyone licensing it on behalf of the U.S. Government, then the following notice is applicable:

U.S. GOVERNMENT END USERS: Oracle programs, including any operating system, integrated software, any programs installed on the hardware, and/or documentation, delivered to U.S. Government end users are "commercial computer software" pursuant to the applicable Federal Acquisition Regulation and agency-specific supplemental regulations. As such, use, duplication, disclosure, modification, and adaptation of the programs, including any operating system, integrated software, any programs installed on the hardware, and/or documentation, shall be subject to license terms and license restrictions applicable to the programs. No other rights are granted to the U.S. Government.

This software or hardware is developed for general use in a variety of information management applications. It is not developed or intended for use in any inherently dangerous applications, including applications that may create a risk of personal injury. If you use this software or hardware in dangerous applications, then you shall be responsible to take all appropriate fail-safe, backup, redundancy, and other measures to ensure its safe use. Oracle Corporation and its affiliates disclaim any liability for any damages caused by use of this software or hardware in dangerous applications.

Oracle and Java are registered trademarks of Oracle and/or its affiliates. Other names may be trademarks of their respective owners.

Intel and Intel Xeon are trademarks or registered trademarks of Intel Corporation. All SPARC trademarks are used under license and are trademarks or registered trademarks of SPARC International, Inc. AMD, Opteron, the AMD logo, and the AMD Opteron logo are trademarks or registered trademarks of Advanced Micro Devices. UNIX is a registered trademark of The Open Group.

This software or hardware and documentation may provide access to or information about content, products, and services from third parties. Oracle Corporation and its affiliates are not responsible for and expressly disclaim all warranties of any kind with respect to third-party content, products, and services unless otherwise set forth in an applicable agreement between you and Oracle. Oracle Corporation and its affiliates will not be responsible for any loss, costs, or damages incurred due to your access to or use of third-party content, products, or services, except as set forth in an applicable agreement between you and Oracle.

# **TABLE OF CONTENTS**

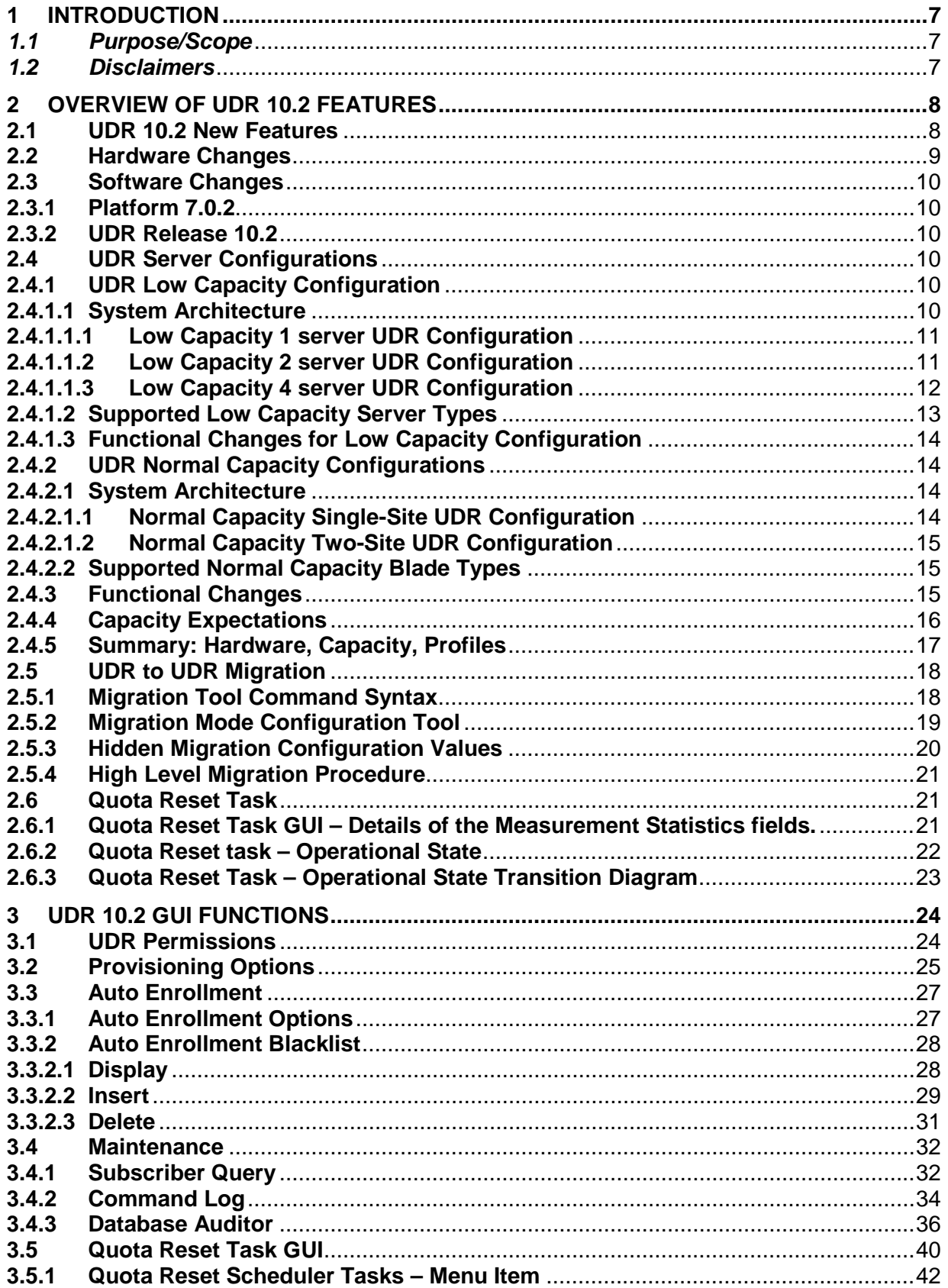

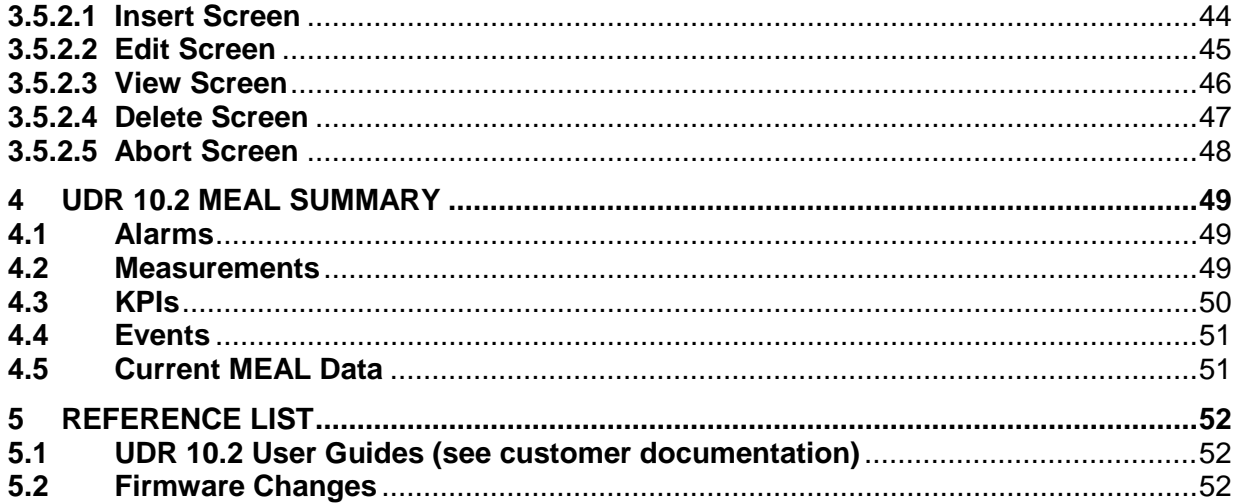

## **List of Tables**

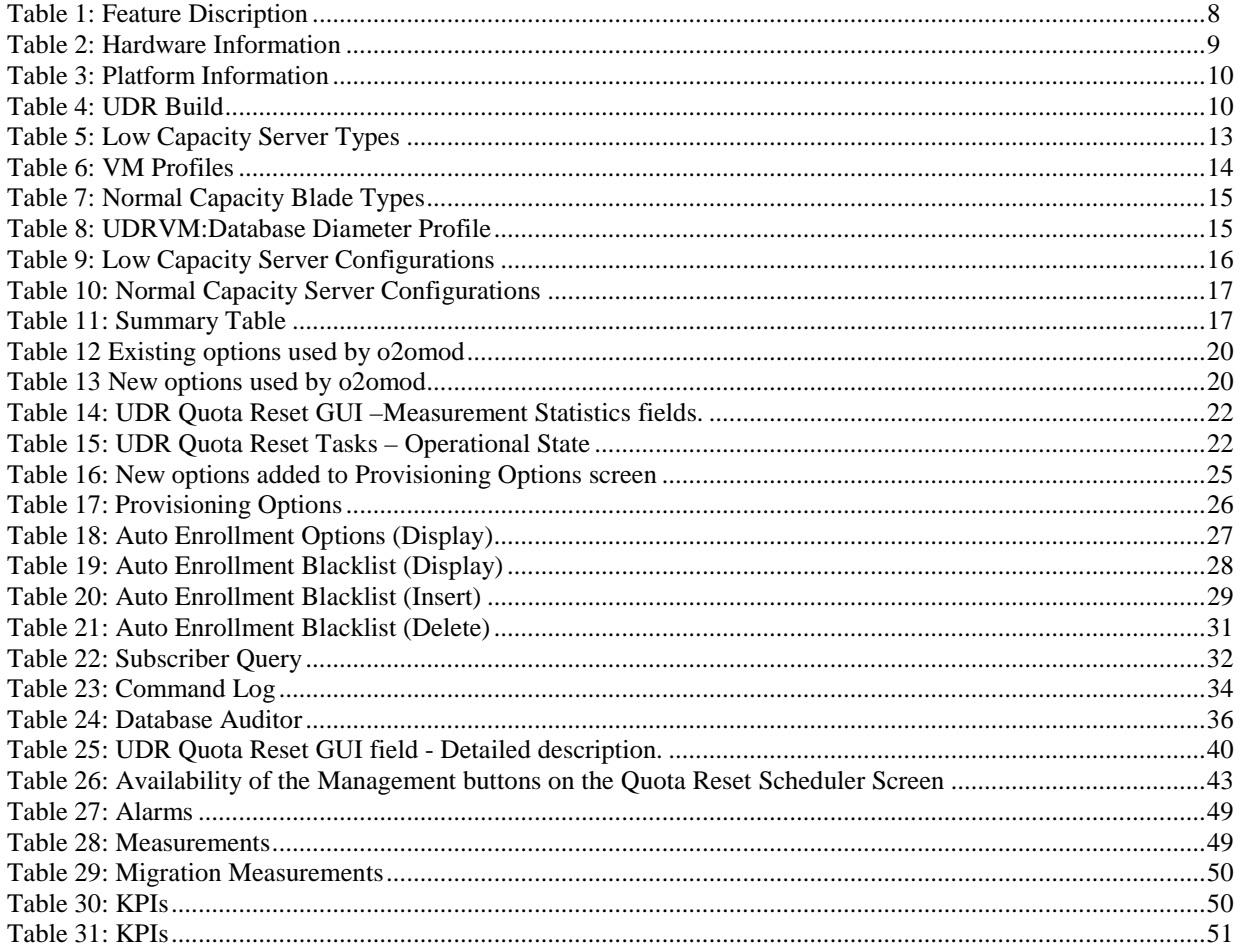

### **List of Figures**

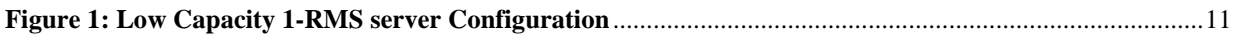

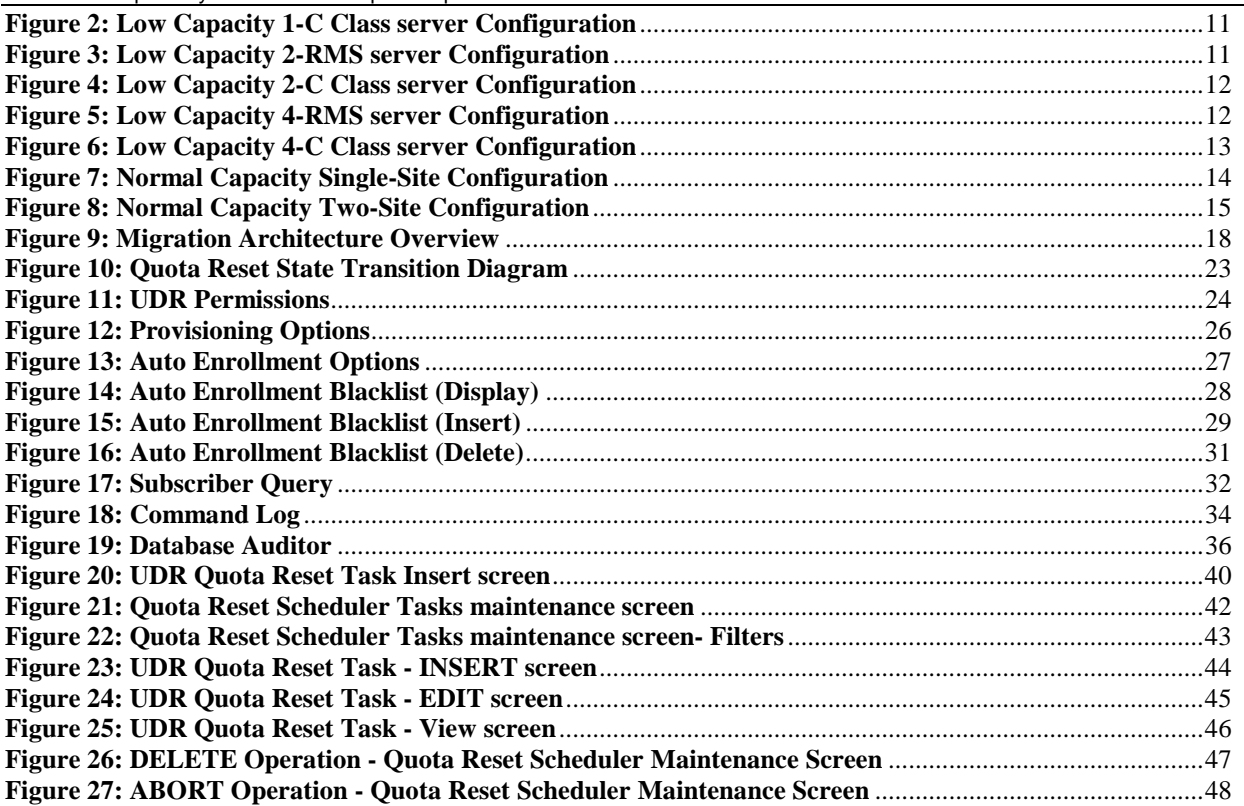

# **LIST OF TERMS**

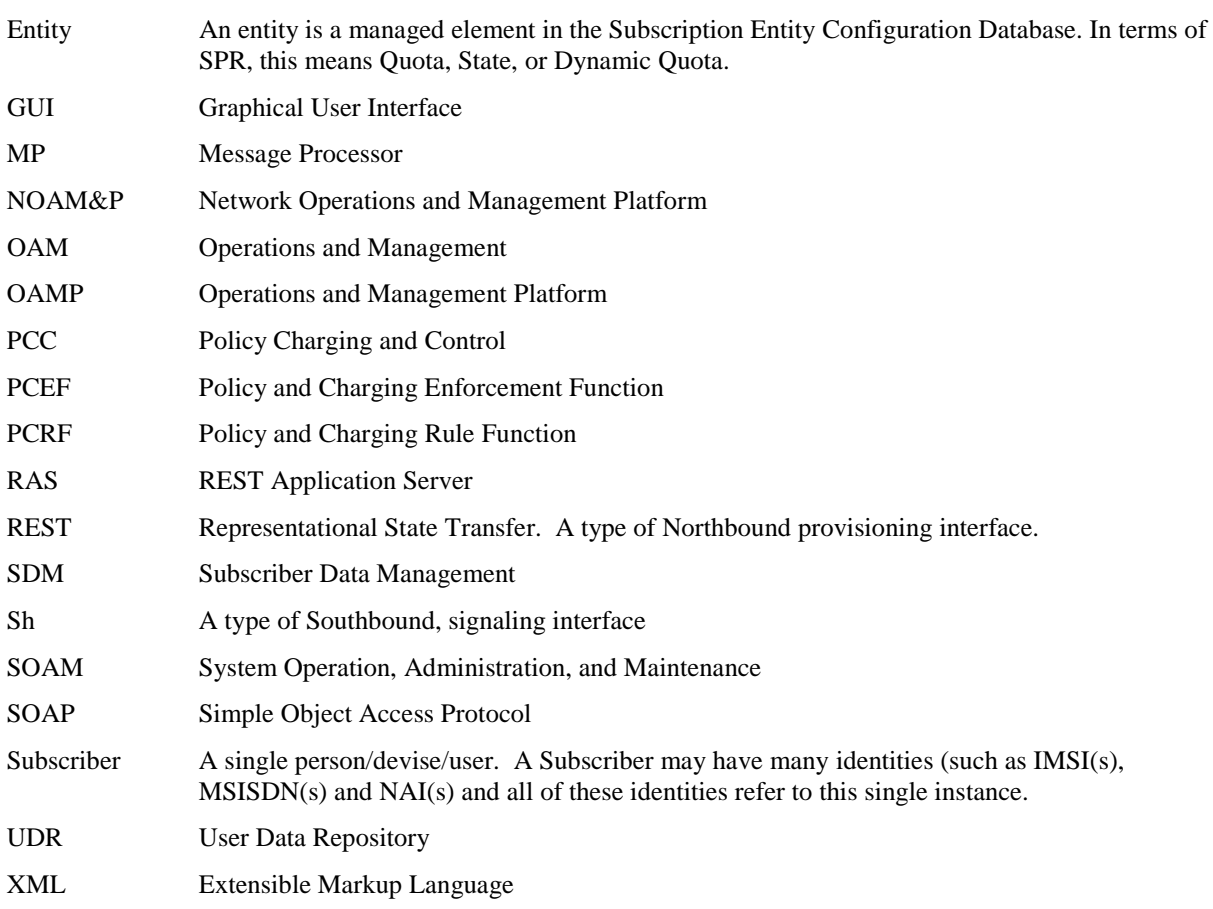

# <span id="page-6-0"></span>**1 Introduction**

## <span id="page-6-1"></span>*1.1 Purpose/Scope*

Purpose of this Feature Guide document is to highlight the changes of the product that may have impact on the customer network operations, and should be considered by the customer during planning for this release.

The scope of this document is limited to the changes between Oracle Communications User Data Repository (UDR) 10.0 and UDR10.2.

## <span id="page-6-2"></span>*1.2 Disclaimers*

This document summarizes Release UDR10.2 new and enhancement features as compared to UDR10.0, and the operations impacts of these features, at a high level. The Feature Requirements (FRS) documents remain the defining source for the expected behavior of these features.

*Note that feature implementations may change slightly during product test.*

# <span id="page-7-0"></span>**2 Overview of UDR 10.2 Features**

This section provides an overview of the UDR 10.2 release features that may impact OAM interfaces and activities.

## <span id="page-7-1"></span>**2.1 UDR 10.2 New Features**

UDR 10.2 introduces the following new Features.

#### *Table 1: Feature Discription*

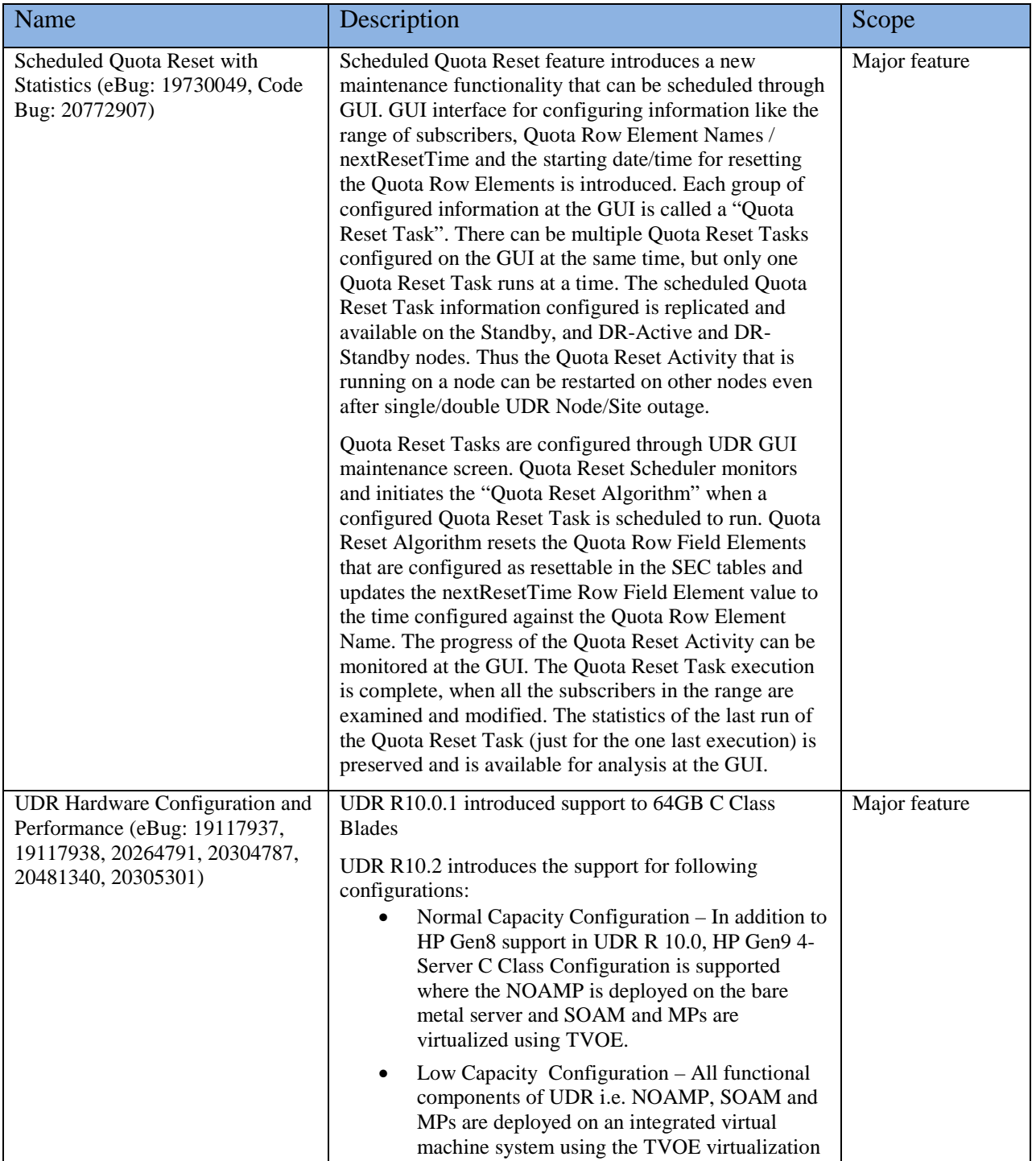

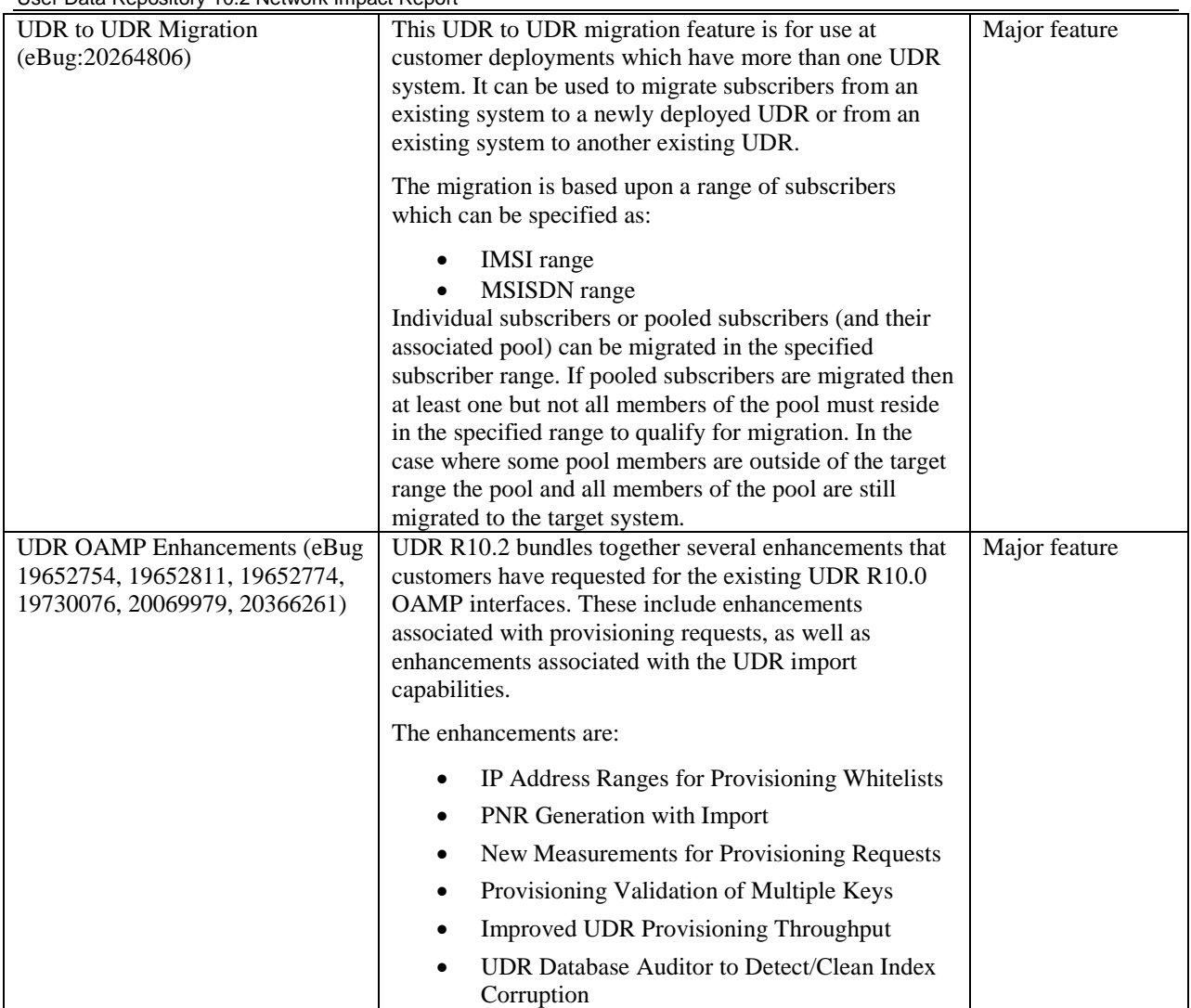

# <span id="page-8-0"></span>**2.2 Hardware Changes**

### **2.2.1 Hardware Supported**

*Table 2: Hardware Information*

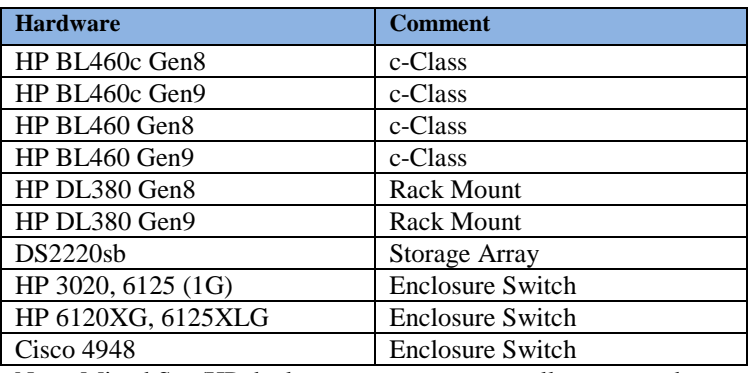

Note: Mixed Sun/HP deployments are not generally supported.

Gen 8 Blade will support the D2200sb and D2220sb Storage Array Gen9 Blade support the D2220sb Storage Array with HP Smart Array P246br Controller HP Smart Array P220i Controller won't work with D2220sb Storage Array

### <span id="page-9-0"></span>**2.3 Software Changes**

Software change include a new release of the software Platform components, and new UDR release.

### <span id="page-9-1"></span>**2.3.1 Platform 7.0.2**

Platform Release 7.0.2 inherits all the functionality of Release 6.7.

Platform 7.0.2 Component Versions

*Table 3: Platform Information*

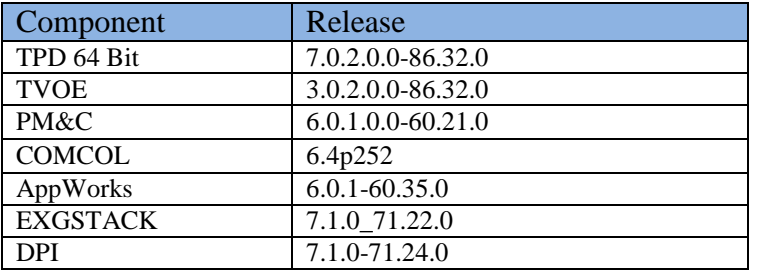

### <span id="page-9-2"></span>**2.3.2 UDR Release 10.2**

UDR Release 10.2 inherits all functionality from UDR 10.0

*Table 4: UDR Build*

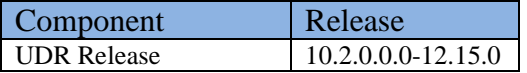

### <span id="page-9-3"></span>**2.4 UDR Server Configurations**

UDR 10.2 supports the following configurations:

- Low Capacity Configuration
- Normal Capacity Configuration

## <span id="page-9-4"></span>**2.4.1 UDR Low Capacity Configuration**

### <span id="page-9-5"></span>**2.4.1.1 System Architecture**

There are 6 types of servers targeted to support the Low Capacity configurations.

RMS Types

- 1. HP Gen8 DL380 with 192GB RAM
- 2. HP Gen9 DL380 with 256GB RAM
- 3. Oracle X5-2 with 256GB RAM

Blade Types

- 4. HP Gen9 BL460 with 256GB RAM
- 5. HP Gen8 BL460c with 192GB
- 6. HP Gen8 BL460c with 256GB RAM

Each of the servers mentioned above can be configured to support 3 different Low Capacity configurations in R10.2.

## <span id="page-10-0"></span>**2.4.1.1.1 Low Capacity 1 server UDR Configuration**

The Low Capacity 1 server Configuration includes one server on which all UDR software is running on a TVOE virtualization environment.

This configuration will be supported only for lab testing systems.

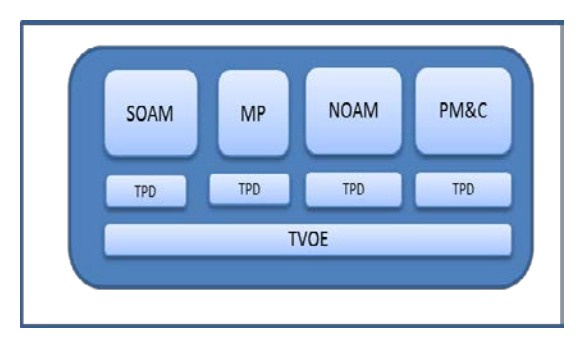

**Figure 1: Low Capacity 1-RMS server Configuration**

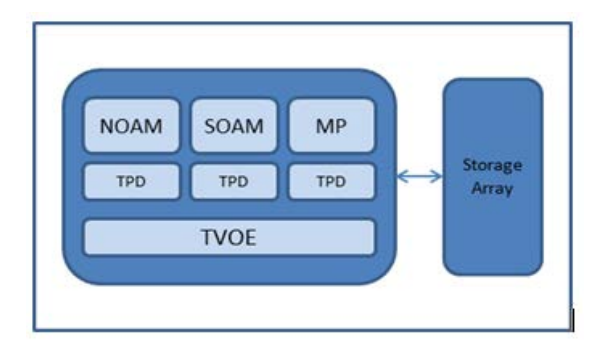

**Figure 2: Low Capacity 1-C Class server Configuration**

## <span id="page-10-1"></span>**2.4.1.1.2 Low Capacity 2 server UDR Configuration**

The Low Capacity 2 server Configuration includes two servers on which all UDR software is running on a TVOE virtualization environment.

This setup results in a fully-virtualized and fully-redundant HA configuration.

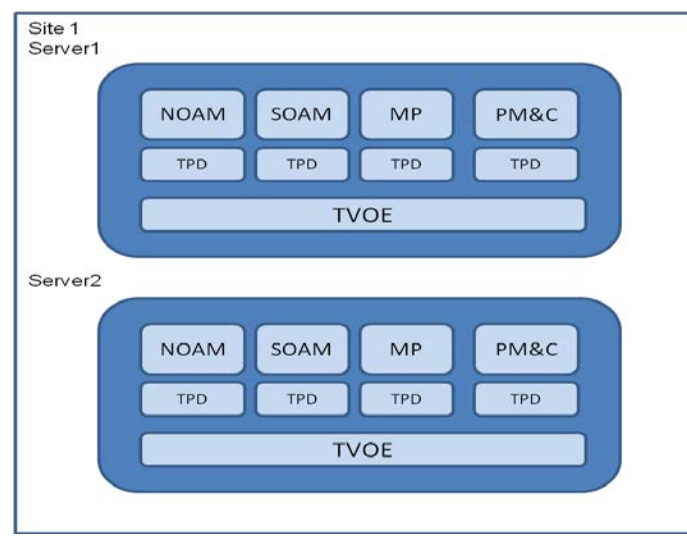

**Figure 3: Low Capacity 2-RMS server Configuration**

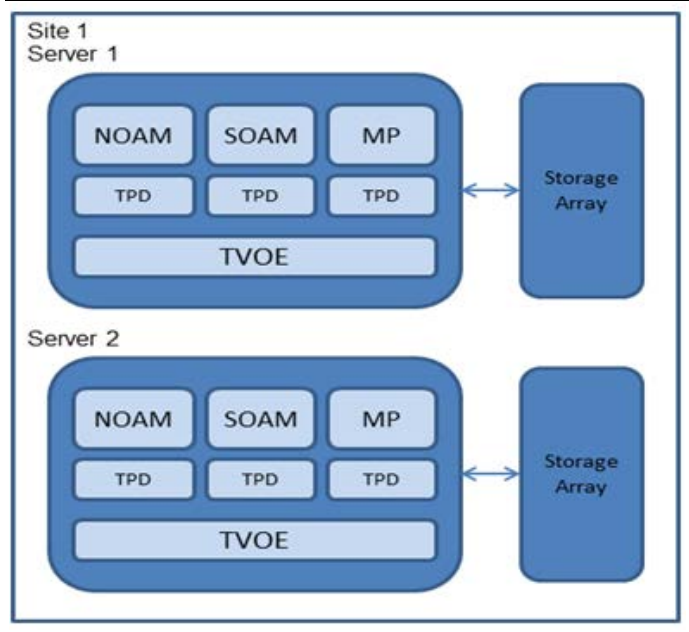

**Figure 4: Low Capacity 2-C Class server Configuration**

# <span id="page-11-0"></span>**2.4.1.1.3 Low Capacity 4 server UDR Configuration**

The Low Capacity 4 server Configuration includes four servers on which all UDR software is running on a TVOE virtualization environment.

This is deployed as a geo-redundant deployment, with 2 servers at each site.

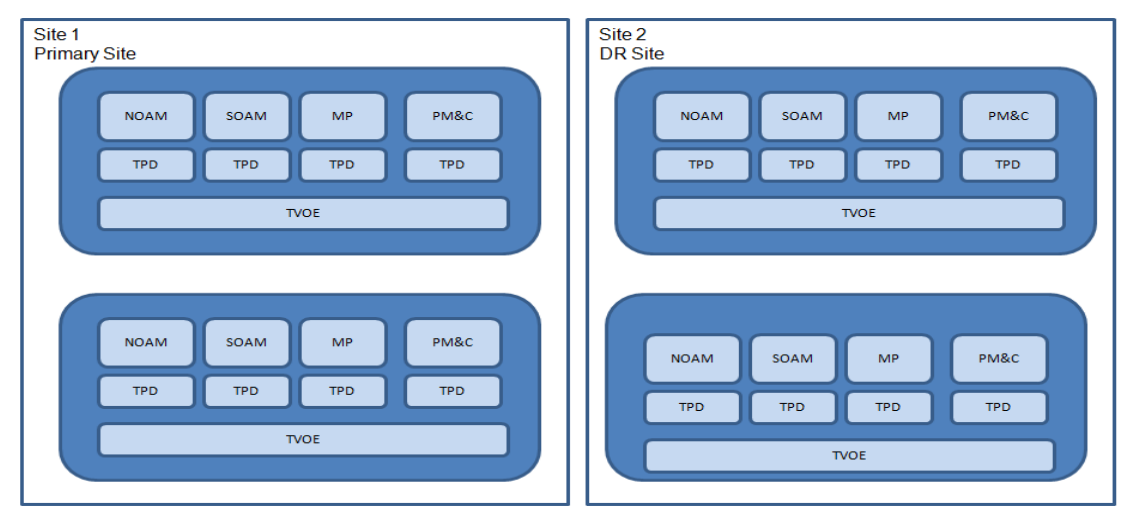

**Figure 5: Low Capacity 4-RMS server Configuration**

User Data Repository 10.2 Network Impact Report

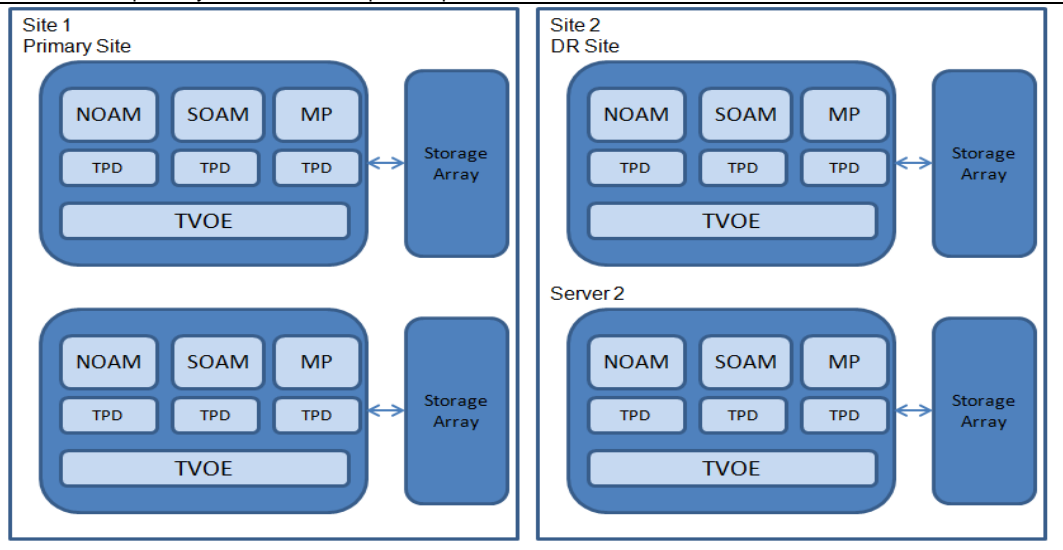

**Figure 6: Low Capacity 4-C Class server Configuration**

# <span id="page-12-0"></span>**2.4.1.2 Supported Low Capacity Server Types**

UDR supports the following Server Types for Low Capacity Server Types

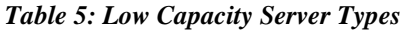

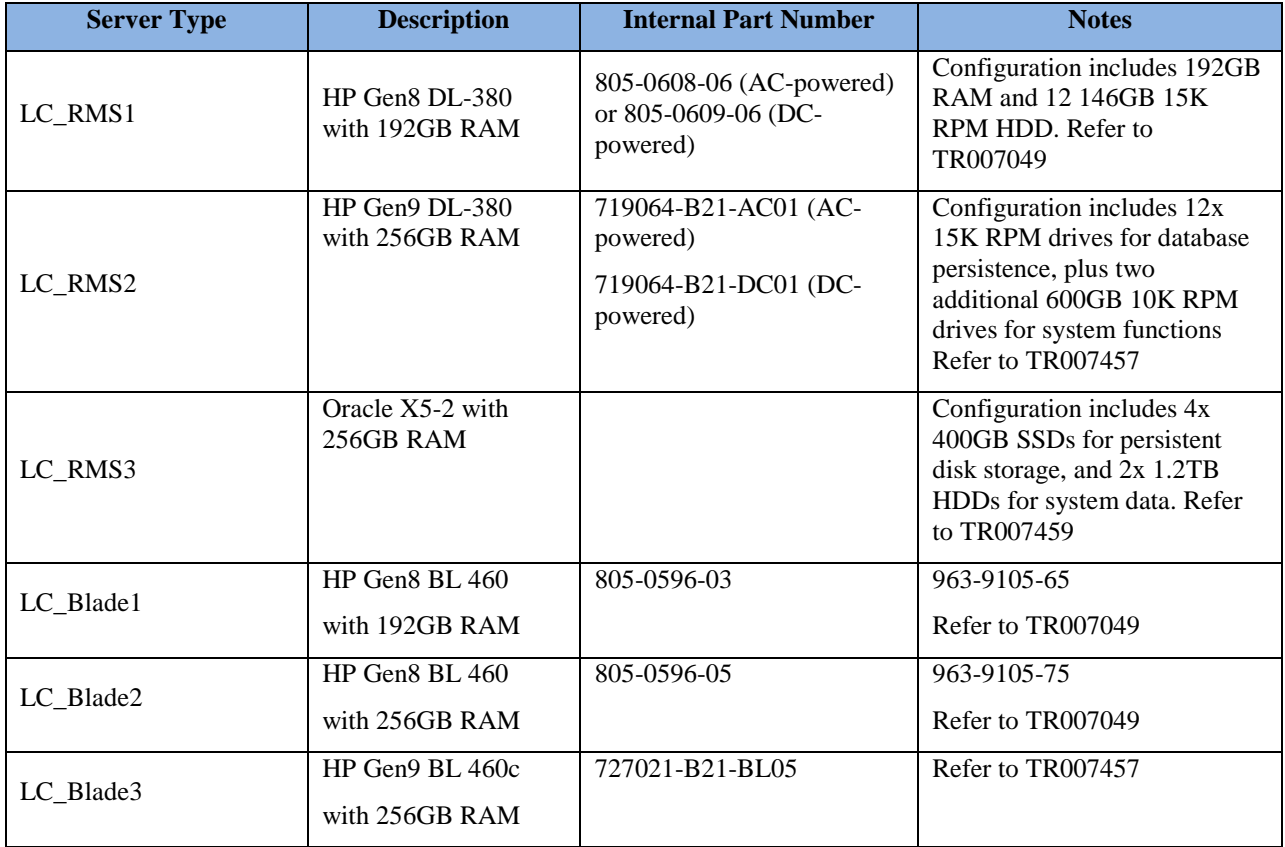

## <span id="page-13-0"></span>**2.4.1.3 Functional Changes for Low Capacity Configuration**

To support the Low Capacity Server installations, the UDR R10.2 brings in a few installation and configuration changes. To host the functional components on a virtualized system, new VM profiles are used during installation and the details are present in the table below.

### *Table 6: VM Profiles*

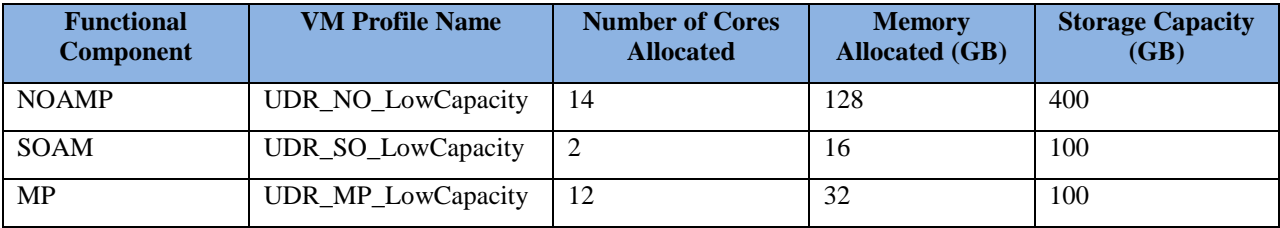

The UpdateLog size is set to 8GB.

The numbers of threads in Udr Task and Subscription Task which are used to process requests from the Udr Task Queue and the Subscription Task Queue respectively are reduced to 6.

The queue sizes for the Udr Task, Notification Task and Subscription Task are changed as below:

- UdrTaskStackEventQMetric = 7500
- UdrNotifTaskStackEventQMetric = 7500
- UdrSubscriptionTaskStackEventQMetric = 7500

# <span id="page-13-1"></span>**2.4.2 UDR Normal Capacity Configurations**

## <span id="page-13-2"></span>**2.4.2.1 System Architecture**

In addition to the C-Class configurations supported with UDR R10.0, UDR R10.2 adds support for an HP Gen9 C-Class configuration with similar capacity. Both the Gen8 (introduced in R10.0) and the Gen9 (introduced in R10.2) blades use the same installation procedures.

# <span id="page-13-3"></span>**2.4.2.1.1 Normal Capacity Single-Site UDR Configuration**

UDR R10.2 adds support to the Normal Capacity Single-Site Configuration of the following blades at each site

- 2 HP Gen 9 128GB Blades (which host SOAM and MP instances)
- 2 HP Gen 9 256GB Blades (which host the NOAMP database)
- 2 Storage Arrays

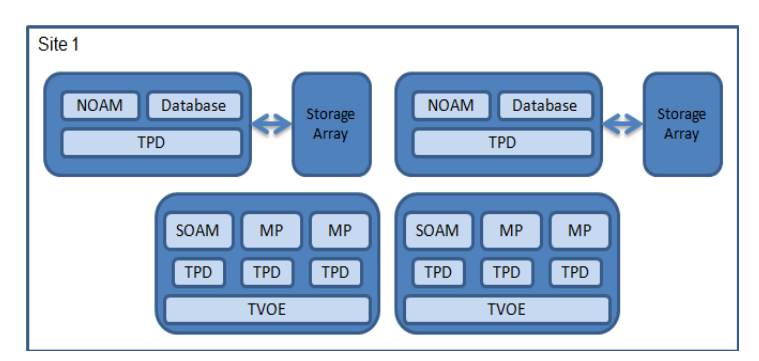

**Figure 7: Normal Capacity Single-Site Configuration**

## <span id="page-14-0"></span>**2.4.2.1.2 Normal Capacity Two-Site UDR Configuration**

UDR R10.2 adds support to the **Normal Capacity Two-Site Configuration** of the following blades configured in two sites resulting in a geo-redundant configuration

- 4 HP Gen 9 128GB Blades (which host the SOAM and MP instances)
- 4 HP Gen 9 256GB Blades (which host the NOAMP database)
- 4 Storage Arrays

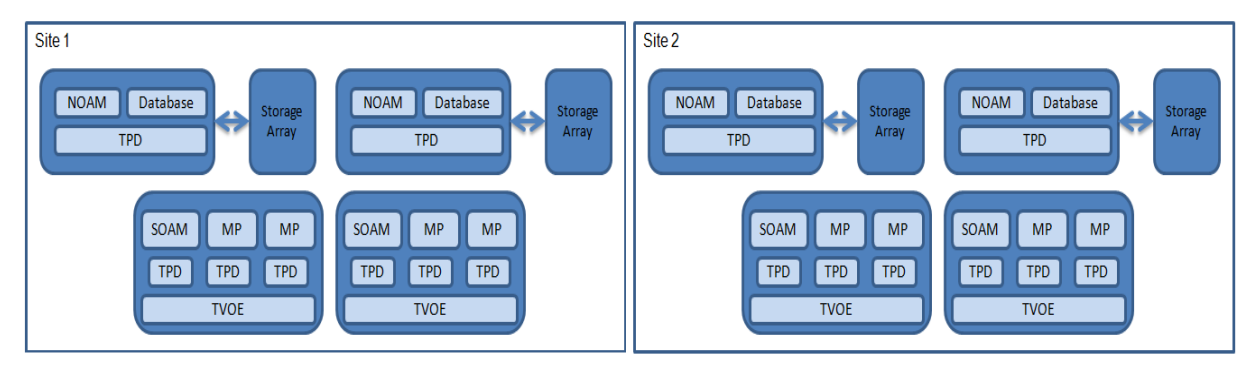

<span id="page-14-1"></span>**Figure 8: Normal Capacity Two-Site Configuration**

## **2.4.2.2 Supported Normal Capacity Blade Types**

UDR supports the following Blade Servers, [Table 8](#page-14-3) below shows the Normal Capacity blade types introduced in UDR R10.2. Normal Capacity blade types used in UDR R10.0 are still supported in UDR R10.2

| <b>Server Type</b>  | <b>Description</b>                             | <b>Internal Part</b><br><b>Number</b> | <b>Notes</b>                                                                                            |
|---------------------|------------------------------------------------|---------------------------------------|----------------------------------------------------------------------------------------------------|
| NC Blade1           | HP BL 460 G9<br>with 128GB RAM                 | 727021-B21-BL01                       | Refer to TR007457                                                                                       |
| NC Blade2           | HP BL 460 G9<br>with 256GB RAM                 | 727021-B21-BL05                       | Refer to TR007457                                                                                       |
| Newer Storage Array | DS2220sb Storage Array<br>with $12x$ 146GB HDD | 805-0619-03MKT                        | Part Number for Quote: 7108177<br>Refer to TR007457<br>(SB2220 is compatible with<br>727021-B21 BL05SB) |

<span id="page-14-3"></span>*Table 7: Normal Capacity Blade Types*

**Note:** HP Gen9 blades only support D2220sb Storage Array and are not compatible with D2200sb.

## <span id="page-14-2"></span>**2.4.3 Functional Changes**

To support the higher threshold capacity, the existing Diameter UDR-MP profile "*UDRVM:Database*" is modified to support new alarm thresholds. Refer to *Main Menu: Diameter Common->MPs-> Profiles* for the values configured for the profile on the SOAM GUI.

Various parameters and their values for the modified UDR specific profile are as below:

#### *Table 8: UDRVM:Database Diameter Profile*

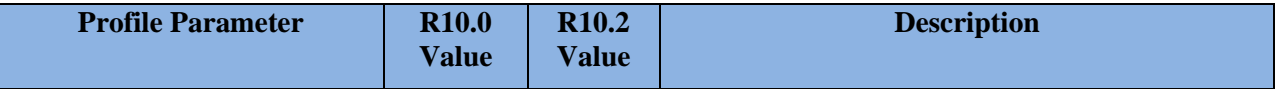

User Data Repository 10.2 Network Impact Report

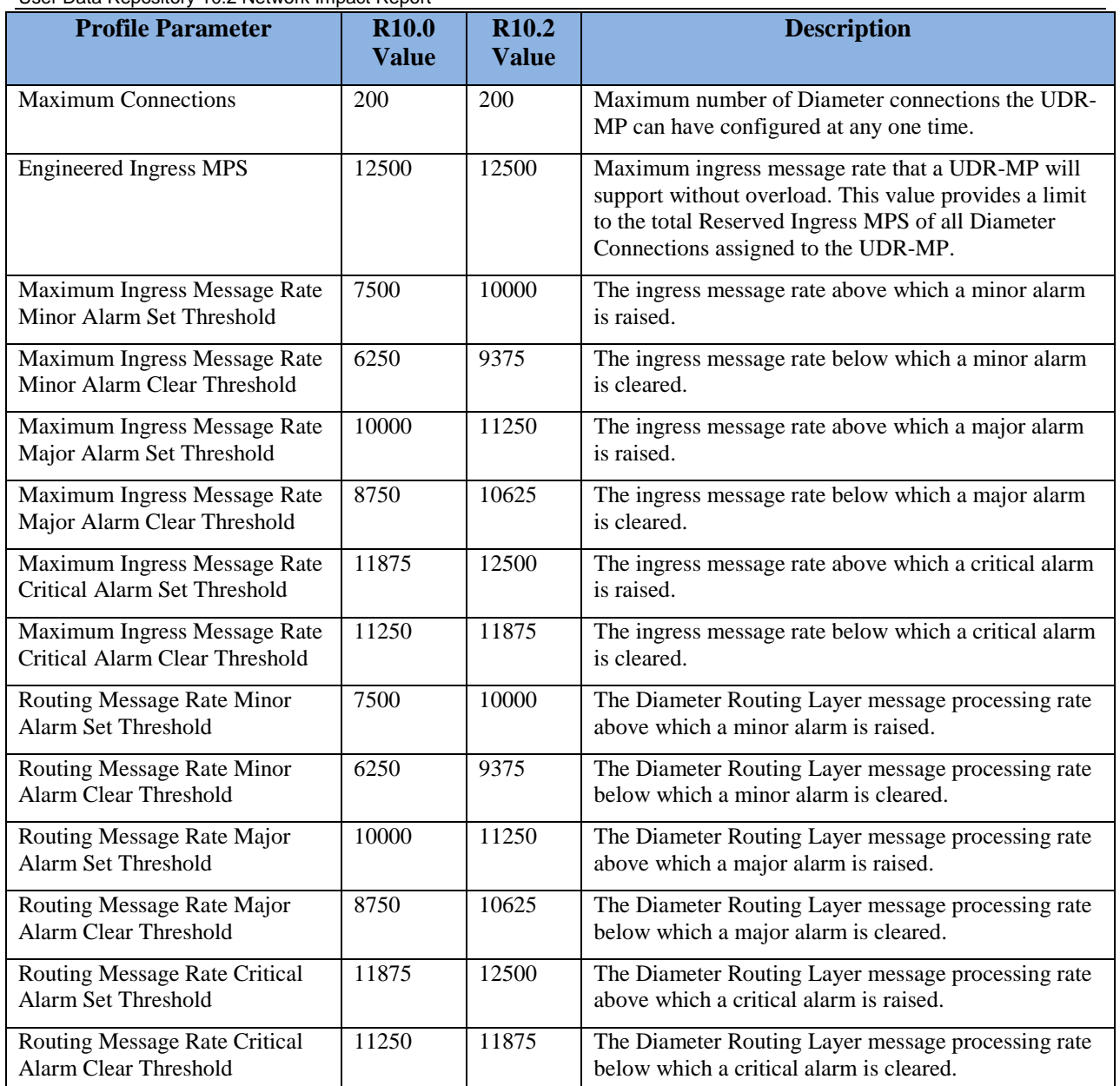

# <span id="page-15-0"></span>**2.4.4 Capacity Expectations**

The Signaling Traffic characterization performed on UDR R10.2 is based on the "Hybrid Call Model" refer to FE007488 Section 2.5.1

The Provisioning characterizations are based on the "Mixed Traffic Model" refer to FE007488 Section 2.5.2

| <b>Name</b>               | <b>Site</b><br><b>Hardware</b> | <b>Redundancy</b><br><b>Type</b> | <b>Server Types</b>  | <b>Sh TPS</b><br>Capacity | <b>Number of Subscribers</b>        |
|---------------------------|--------------------------------|----------------------------------|----------------------|---------------------------|-------------------------------------|
| Low Capacity 1-<br>server | server/site                    | Non-HA<br>Redundancy             | 1 LC RMS or<br>Blade | 12.5K TPS                 | 15M subscribers and pool<br>records |
| Low Capacity 2-<br>server | 2 servers/site                 | HA<br>Redundancy                 | 2 LC RMS or<br>Blade | 12.5K TPS                 | 15M subscribers and pool<br>records |

*Table 9: Low Capacity Server Configurations*

User Data Repository 10.2 Network Impact Report

| <b>Name</b>               | <b>Site</b><br><b>Hardware</b> | Redundancy<br><b>Type</b> | <b>Server Types</b>         | <b>Sh TPS</b><br><b>Capacity</b> | <b>Number of Subscribers</b>        |
|---------------------------|--------------------------------|---------------------------|-----------------------------|----------------------------------|-------------------------------------|
| Low Capacity 4-<br>server | 2 servers/site                 | Geographic<br>Redundancy  | 4 LC RMS or<br><b>Blade</b> | 15K TPS                          | 15M subscribers and pool<br>records |

*Table 10: Normal Capacity Server Configurations*

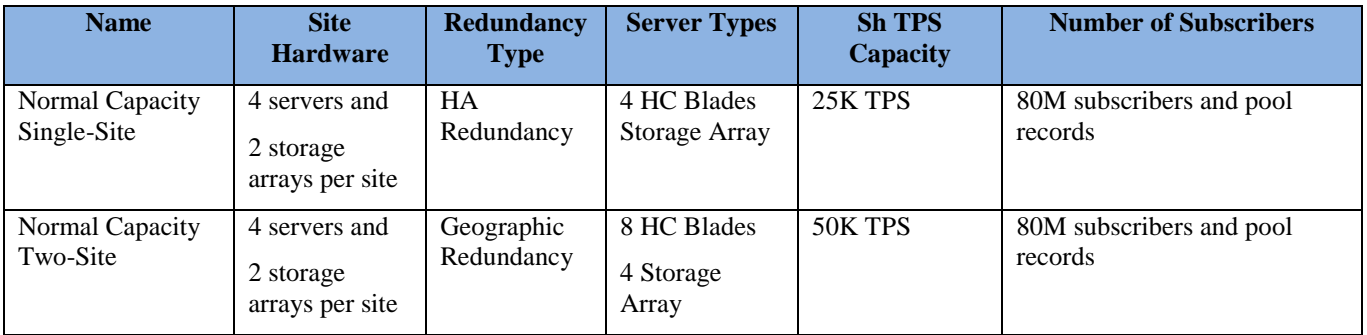

# <span id="page-16-0"></span>**2.4.5 Summary: Hardware, Capacity, Profiles**

The table below exhibits all the different hardware configurations, their Provisioning and Sh capacities and VM Profiles supported in UDR R10.2

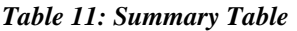

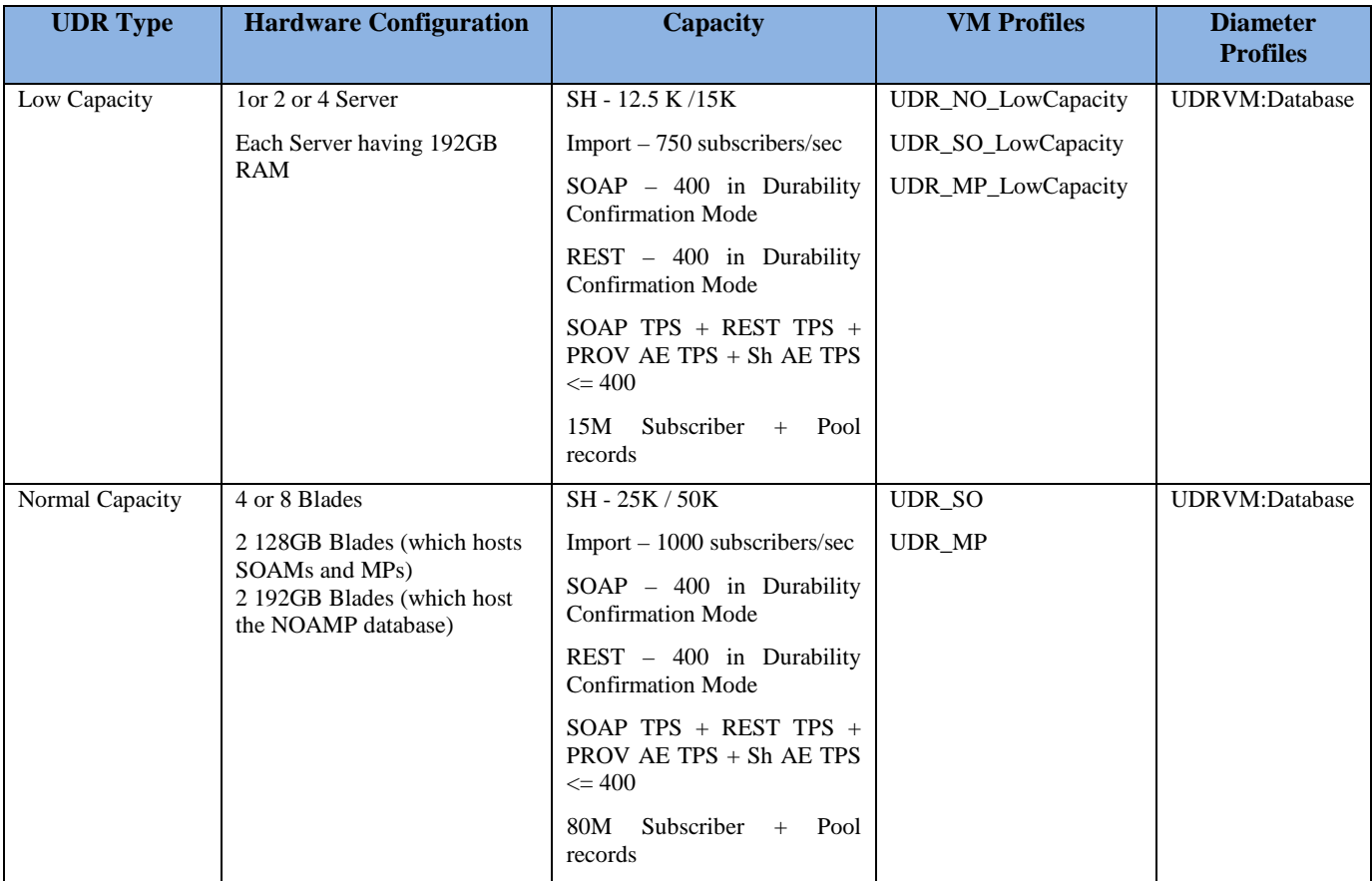

<span id="page-17-0"></span>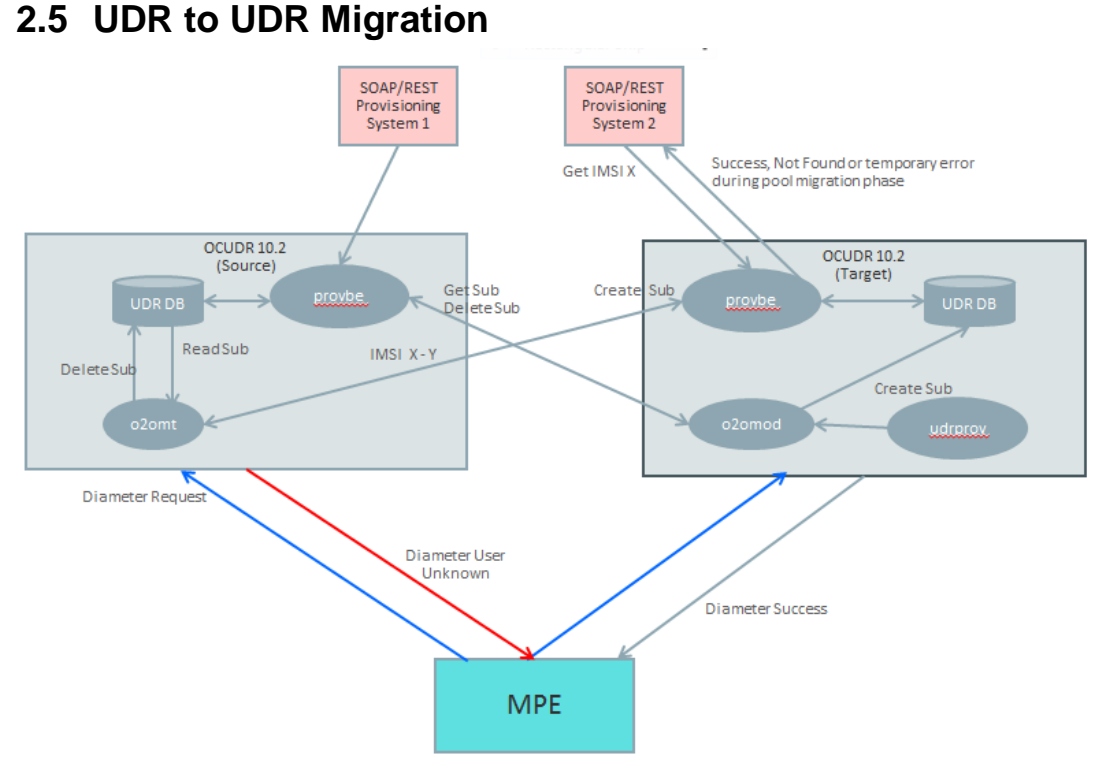

<span id="page-17-1"></span>**Figure 9: Migration Architecture Overview**

## **2.5.1 Migration Tool Command Syntax**

Usage: o2omt options Options:

```
--imsi x-y
```
Migrate subscribers who have at least one key specified by imsi.

```
--msisdn x-y
```
 Migrate subscribers who have at least one key specified by msisdn. **Note**: either imsi or msisdn must be specified.

*--pool*

 Migrate pools and all associated subscribers in which any pool member is in the specified range.

*--report*

Report on the number of subscribers that would be migrated without actually migrating them. If --pool is specified report on the number of pools and pooled subscribers as well. Also identify any pool in the specified range in which at least one but not all members are in the range.

```
--port port
```
The port used to connect to the remote UDR. The default is 16531.

*--writerThreads n*

The number of threads to connect to provbe on the target system. The default is 6.

*--log y | n*

Whether to log detailed information on each subscriber migrated to a file. The default is y.

*--help* Display this message

## <span id="page-18-0"></span>**2.5.2 Migration Mode Configuration Tool**

Usage: o2omigration options Options:

*--mode pool | subscriber | disable* Set the migration mode or disable migration.

Required options when mode is pool and ignored otherwise: *--rangeType imsi | msisdn* The type of range being used for the migration.

*--rangeStart start* The start range being used for the migration.

*--rangeEnd end* The end range being used for the migration.

Required options when mode is subscriber and ignored otherwise: *--remoteHost host*

The migration source host name or ip address.

*--remotePort port* The port of the source host provbe.

Optional options when mode is subscriber and ignored otherwise:

*--waitTime ms*

The number of milliseconds for the probe to wait for the migration on demand request to complete. The default is 20 ms.

*--connAttempts n* 

The number of attempts the udrbe will try to the migrate on demand process before logging an error. The default is 3 attempts.

*--odtServerPort port*

The listen port for the migration on demand process. The default is 16532.

*--seqDiff n*

The difference in sequence number in which to accept the PUR during migration. The default is 2.

*--writerThreads n*

The number of threads to connect to the source provbe. The default is 6.

## <span id="page-19-0"></span>**2.5.3 Hidden Migration Configuration Values**

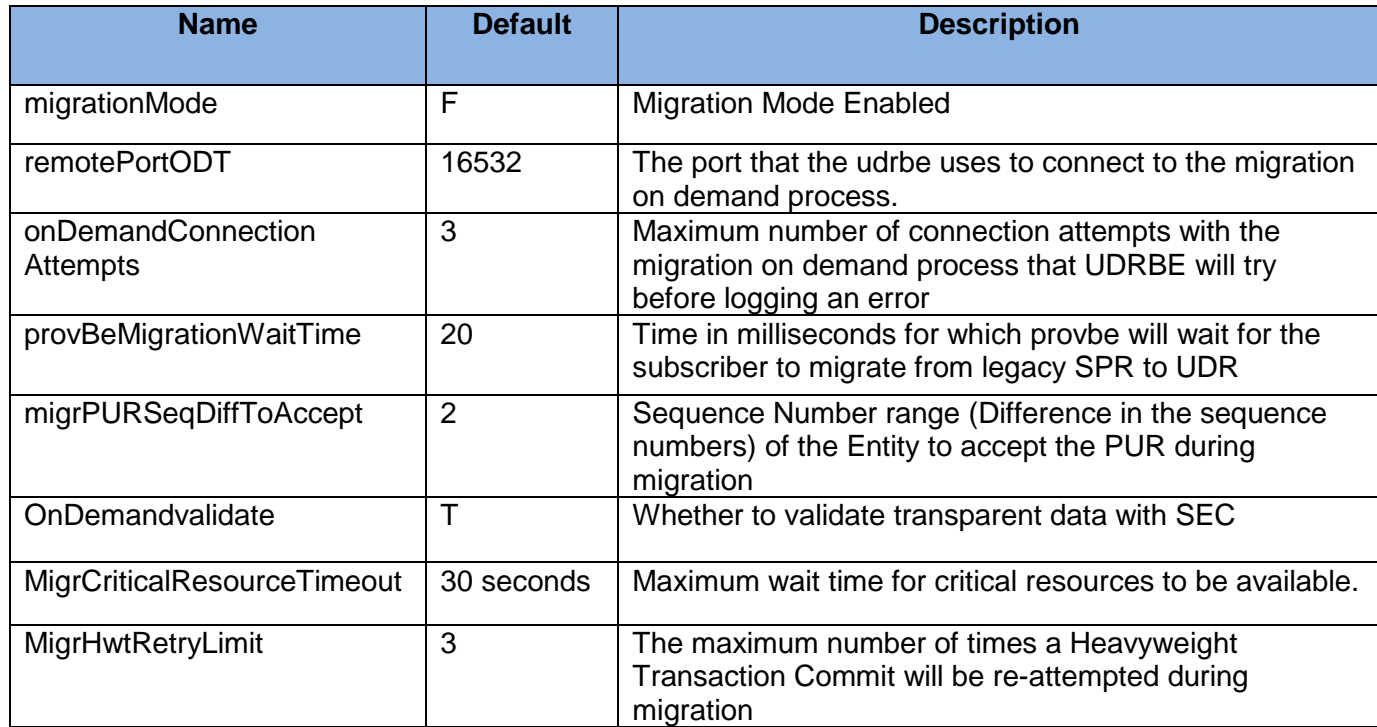

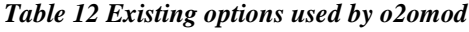

### *Table 13 New options used by o2omod*

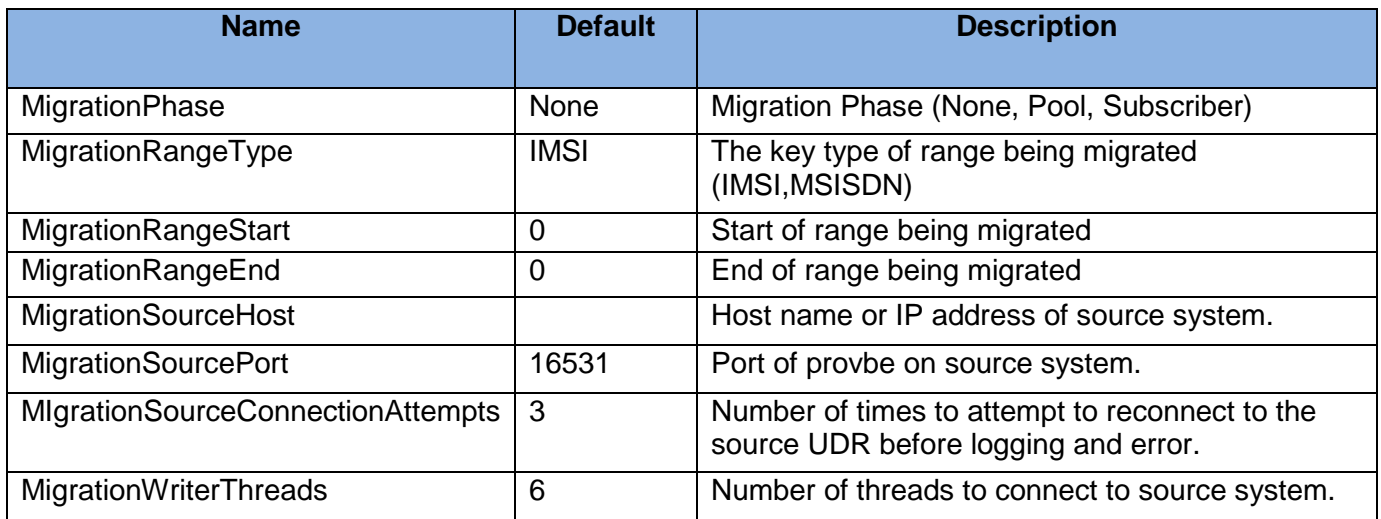

### <span id="page-20-0"></span>**2.5.4 High Level Migration Procedure**

This is a high level description of the procedure used to migrate a subscriber range from one UDR to another.

### **Pre-Migration Phase**

1. Optionally run o2omt with the report option to determine the scope of the migration and identify any pools which may contain members both inside and outside of the migration range.

(o2omt --imsi x-y --pool --report)

- 2. Ensure network connectivity exists between source and target system.
- 3. Review source UDR system configuration and ensure that it is compatible with the target UDR. This would include items such as AE settings, SEC configuration and database capacity.
- 4. Configure the MPE for Sh traffic so the source UDR is the primary data source and the target UDR is the secondary data source for the migration range.
- 5. Run the script to configure the target system to reject provisioning requests for pool operations and for subscribers in the migration range.

(o2omigration --mode pool --rangeType imsi --rangeStart x --rangeEnd y)

- 6. Move Provisioning to target UDR for the range selected to migrate.
- 7. If AE is in use configure AE blacklist for migration range on the source system. AE subscribers will now be created on the target system.

#### **Pooled Subscriber Migration Phase**

8. Start migration tool on source system active NO to migrate pools and pooled subscribers in migration range.

(o2omt --imsi x-y --pool --host target\_ocudr)

#### **Regular and AE Subscriber Migration Phase**

9. Run script on target machine that activates O2O Migrate on Demand function. All provisioning operations will be allowed at this point with on demand migration occurring for subscribers in the migration range.

(o2omigration --mode subscriber --host source\_ocudr)

10. Start migration tool on source UDR active NO to migrate non-pooled subscribers in the desired range.

(o2omt --imsi x-y --host target\_ocudr)

11. Run script to de-activate on demand migration on target system upon completion.

## <span id="page-20-1"></span>**2.6 Quota Reset Task**

Each Quota Reset Configuration on the UDR maintenance GUI is called a "Quota Reset Task". Quota Reset Task contains information like:

- the range of subscribers for which Quota Row Elements need to be reset,
- the list of Quota Row Elements to be reset, specified by the Quota Row Element Name and the value of the nextResetTime to be set,
- Start Time at which the reset action needs to be initiated

### <span id="page-20-2"></span>**2.6.1 Quota Reset Task GUI – Details of the Measurement Statistics fields.**

The fields that are shown in the Measurement and Statistics block at the bottom of the GUI screen provide the statistics and history of the Quota Reset Task. When a Task is created, these fields will be empty. When the Task starts running, these fields show the current running State of the Task. If the Task has run at least once and currently not running, these fields show the statistics of the last (just previous) run.

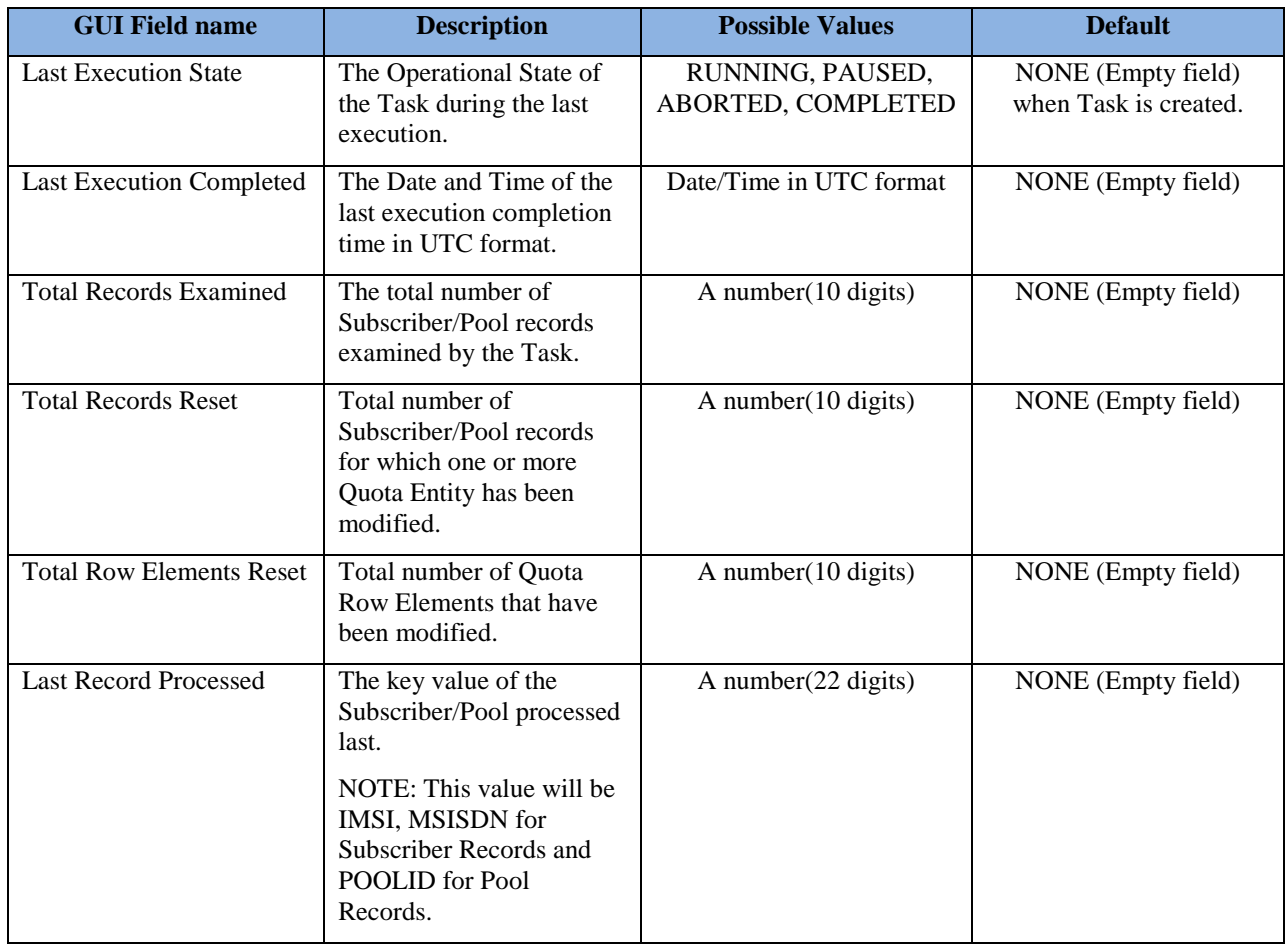

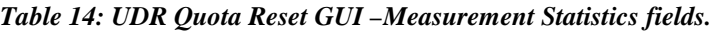

# <span id="page-21-0"></span>**2.6.2 Quota Reset task – Operational State**

Following are the Quota Reset State supported by this feature.

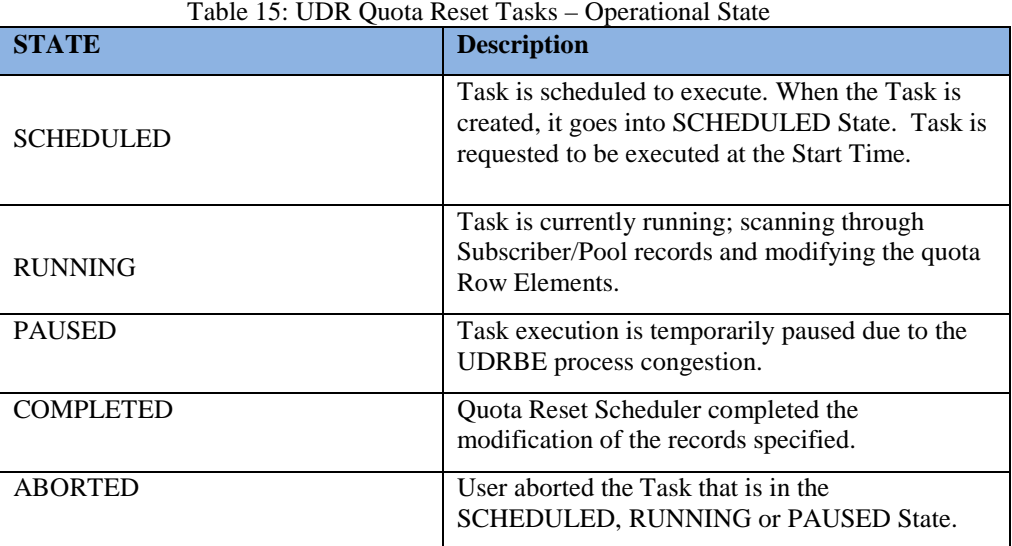

### <span id="page-22-0"></span>**2.6.3 Quota Reset Task – Operational State Transition Diagram**

The State of the Quota Reset Task is changed by the Quota Reset scheduler.

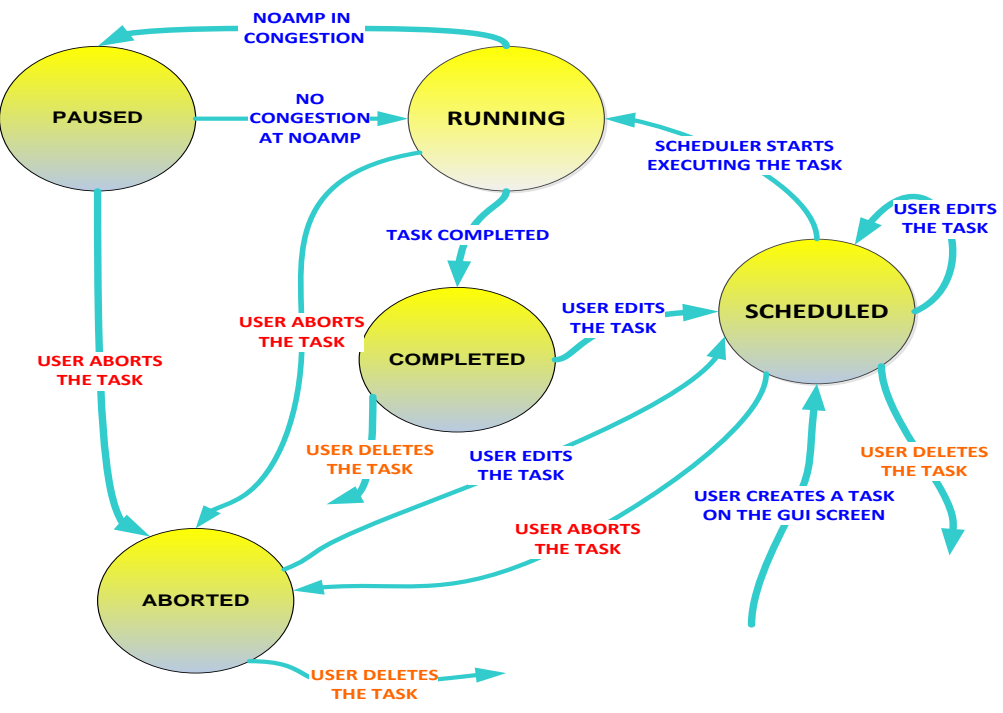

**Figure 10: Quota Reset State Transition Diagram**

When the user creates a Quota Reset Task, the Operational State is set to SCHEDULED and the Task is expected to be run at a specified time in the future. Once the Task is in the SCHEDULED State, Quota Reset Scheduler monitors the Task and executes it at the Start Time configured; the State of the Task will be changed to RUNNING. The Task in RUNNING State goes into PAUSED State, when UDRBE process gets into congestion. When the Quota reset Scheduler completes the reset activity, after going through the desired range of subscribers, the Task gets into COMPLETED State. The user can abort the execution of the Task from the SCHEDULED, RUNNING or PAUSED State and the Task moves into ABORTED State.

# <span id="page-23-0"></span>**3 UDR 10.2 GUI Functions**

OAM include: User Interfaces (NO GUI, SO GUI), Measurements Reports, Alarms, and KPIs. This section describes updated/new NO GUI menu.

## <span id="page-23-1"></span>**3.1 UDR Permissions**

The Access Control for UDR screens is updated as below. The permissions can be granted or removed on Main Menu: Administration  $\rightarrow$  Access Control  $\rightarrow$  Groups GUI screen. The administrative group "admin" (to which the super user guiadmin belongs) shall have access to all UDR GUI permissions by default.

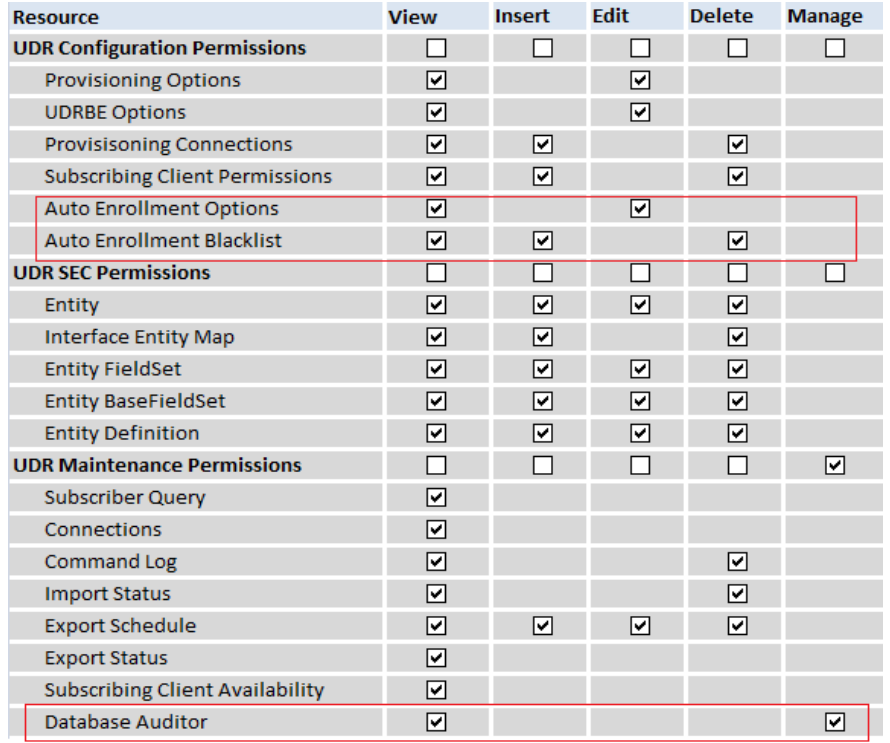

**Figure 11: UDR Permissions**

## <span id="page-24-0"></span>**3.2 Provisioning Options**

The Provisioning Option screen is updated to include new options "PNR Generation with Import" and "Provisioning Response with Durability Confirmation". There are no changes to the error messages or to any screen behavior.

| New Configuration Option Name                         | Description                                                                                                    |
|-------------------------------------------------------|----------------------------------------------------------------------------------------------------|
| PNR Generation with Import                            | If checked, PNR(s) will be generated for subscribers with an active<br>subscription if a relevant subscriber or pool is updated or deleted. |
|                                                       | If unchecked, no PNR(s) will be generated when the subscriber or pool<br>is updated or deleted.                                             |
| Provisioning Response with Durability<br>Confirmation | If checked, the provisioning requests are acknowledged to the OSS<br><i>after</i> waiting for the completion of data durability checks.     |
|                                                       | If unchecked, the provisioning requests are acknowledged to the OSS<br>before waiting for the completion of data durability checks.         |

*Table 16: New options added to Provisioning Options screen*

#### Main Menu: UDR -> Configuration -> Provisioning Options

Tue Mar 31 10:00:0

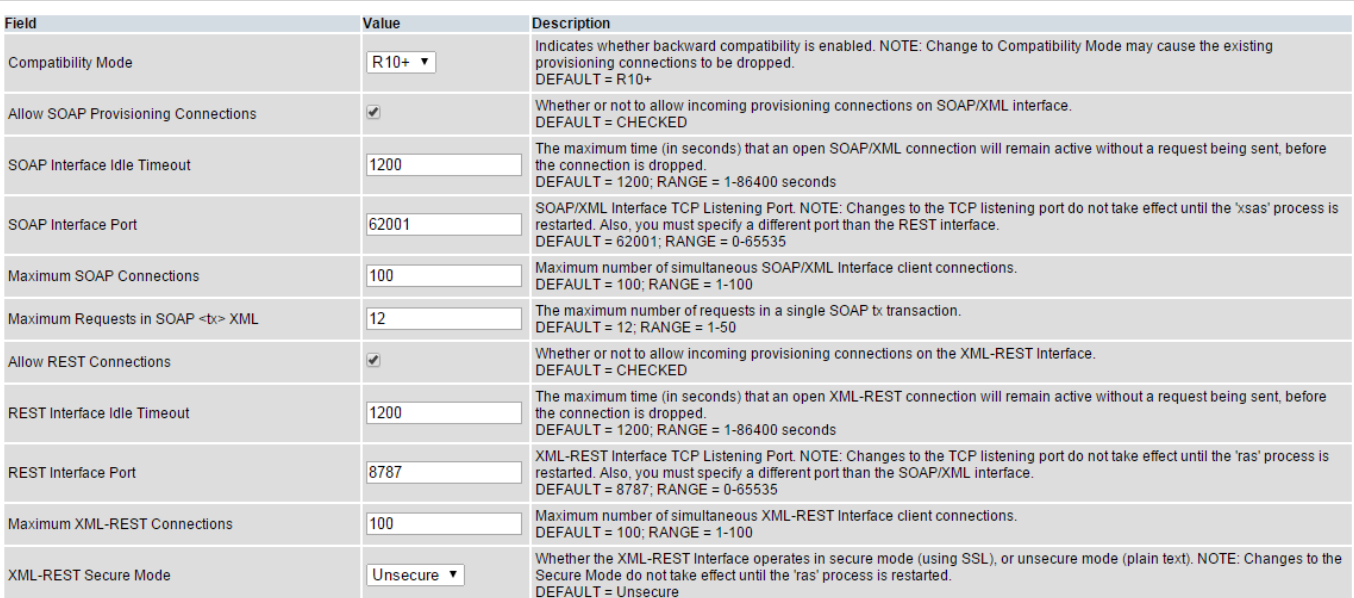

User Data Repository 10.2 Network Impact Report

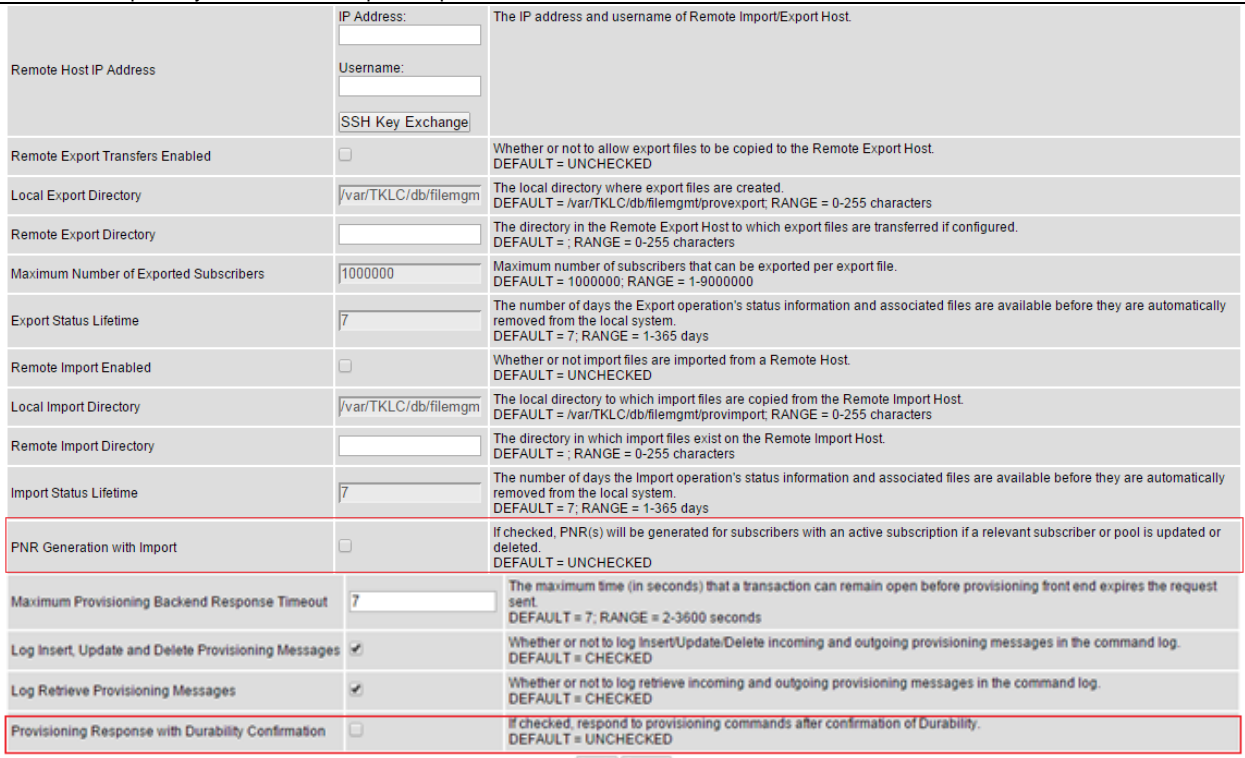

Apply Cancel

### **Figure 12: Provisioning Options**

### *Table 17: Provisioning Options*

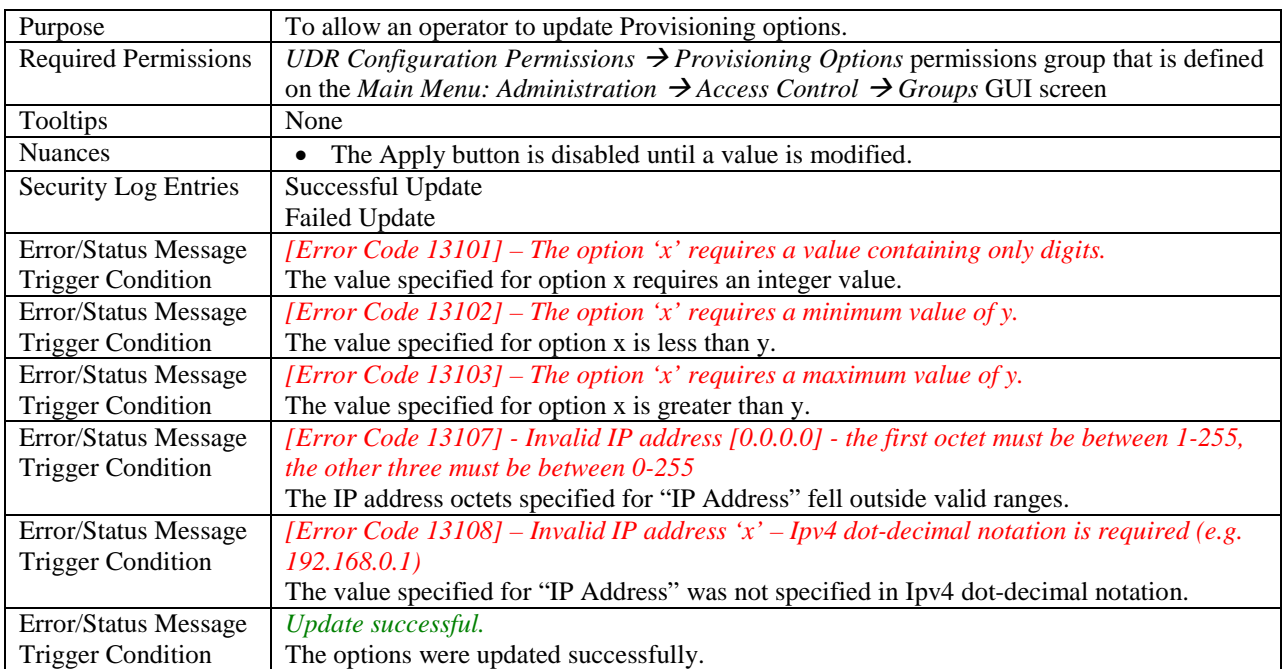

### <span id="page-26-0"></span>**3.3 Auto Enrollment**

## <span id="page-26-1"></span>**3.3.1 Auto Enrollment Options**

Auto Enrollment Options control how auto enrollment feature works on the back-end. The GUI is used to specify values for various parameters that guide the behavior of the UDR Auto Enrollment feature. UDR R10.2 does not introduce any new options. These options have been removed from *Main Menu: UDR*  $\rightarrow$  Configuration  $\rightarrow$  UDRBE *Options screen.* Unless noted, any changes to Auto Enrollment options take effect immediately.

Main Menu: UDR -> Configuration -> Auto Enrollment -> Auto Enrollment Options

Wed Mar 25 09:25:

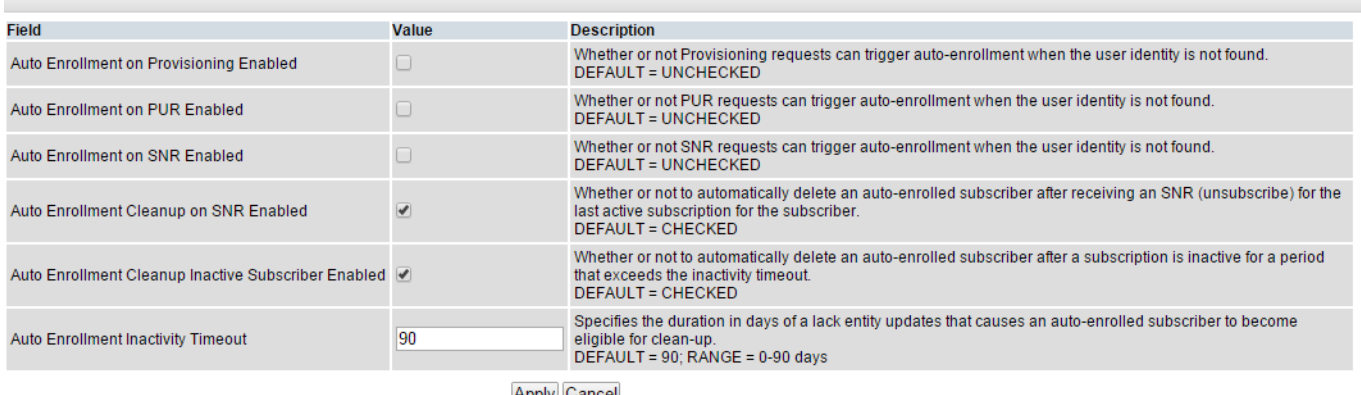

Apply Cancel

**Figure 13: Auto Enrollment Options**

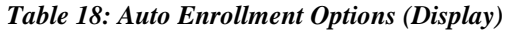

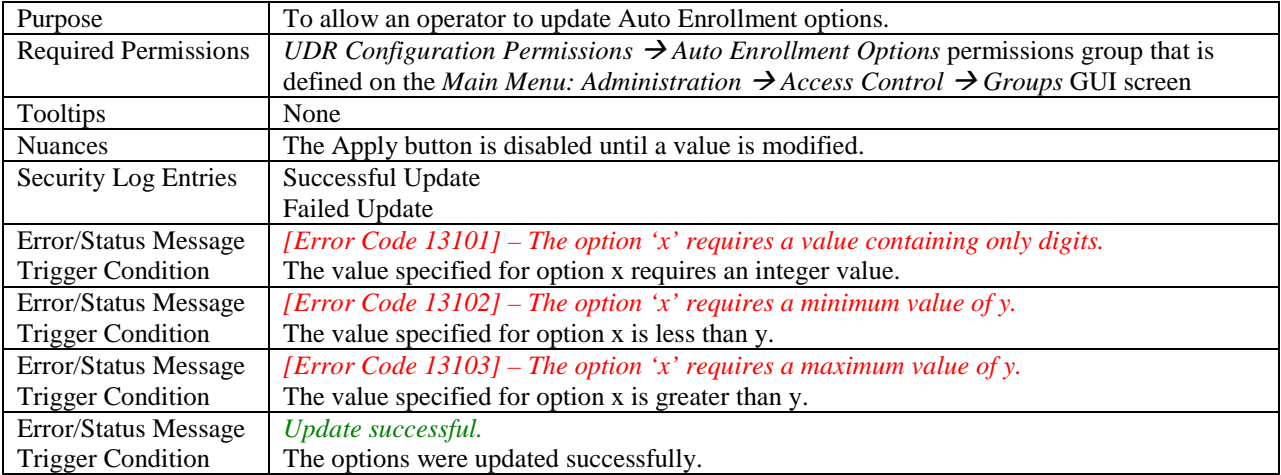

### <span id="page-27-0"></span>**3.3.2 Auto Enrollment Blacklist**

### <span id="page-27-1"></span>**3.3.2.1 Display**

### Main Menu: UDR -> Configuration -> Auto Enrollment -> Auto Enrollment Blacklist

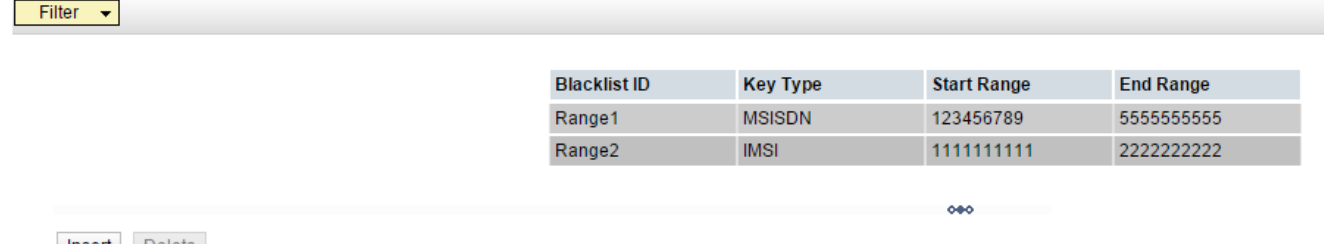

Insert Delete There are 2 records matching your request.

#### **Figure 14: Auto Enrollment Blacklist (Display)**

*Table 19: Auto Enrollment Blacklist (Display)*

| Purpose                     | To allow an operator to view the list of auto enrollment blacklist ranges                          |  |  |  |  |
|-----------------------------|----------------------------------------------------------------------------------------------------|--|--|--|--|
|                             | configured to deactivate auto enrollment from Provisioning and Sh interface.                       |  |  |  |  |
| Required                    | UDR Configuration Permissions $\rightarrow$ Auto Enrollment Blacklist permissions group            |  |  |  |  |
| Permissions                 | that is defined on the Main Menu: Administration $\rightarrow$ Access Control $\rightarrow$ Groups |  |  |  |  |
|                             | <b>GUI screen</b>                                                                                  |  |  |  |  |
| Tooltips                    | "Blacklist ID" (Identifying text for the blacklist range)                                          |  |  |  |  |
|                             | "Key Type" (Type of Key based on which subscriber records are blacklisted. The                     |  |  |  |  |
|                             | keys are MSISDN and IMSI)                                                                          |  |  |  |  |
|                             | "Start Range" (Start of range of data to be included in this blacklist)                            |  |  |  |  |
|                             | "End Range" (End of range of data to be included in this blacklist)                                |  |  |  |  |
| <b>Nuances</b>              | The Delete button is disabled until a row is selected.                                             |  |  |  |  |
|                             | Each header will provide a Sorting mechanism. On clicking the header, the<br>$\bullet$             |  |  |  |  |
|                             | values of the selected column will get sorted in ascending/descending                              |  |  |  |  |
|                             | order. Clicking the header again will toggle the order                                             |  |  |  |  |
|                             | (descending/ascending).                                                                            |  |  |  |  |
|                             | On clicking Insert button, a new form with blank values will be opened.                            |  |  |  |  |
|                             | On selecting a row and clicking Delete button, a pop-up confirming the                             |  |  |  |  |
|                             | deletion will be opened.                                                                           |  |  |  |  |
| <b>Security Log Entries</b> | <b>Successful Retrieve</b>                                                                         |  |  |  |  |
|                             | <b>Failed Retrieve</b>                                                                             |  |  |  |  |

### <span id="page-28-0"></span>**3.3.2.2 Insert**

#### Main Menu: UDR -> Configuration -> Auto Enrollment -> Auto Enrollment Blacklist -> [Insert]

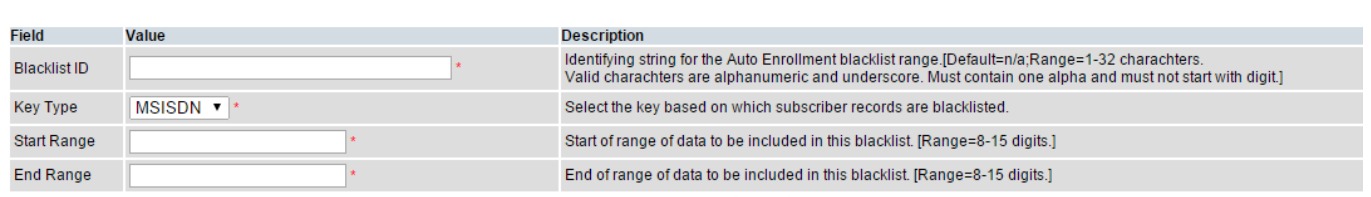

Ok Cancel

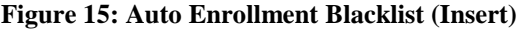

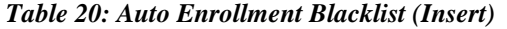

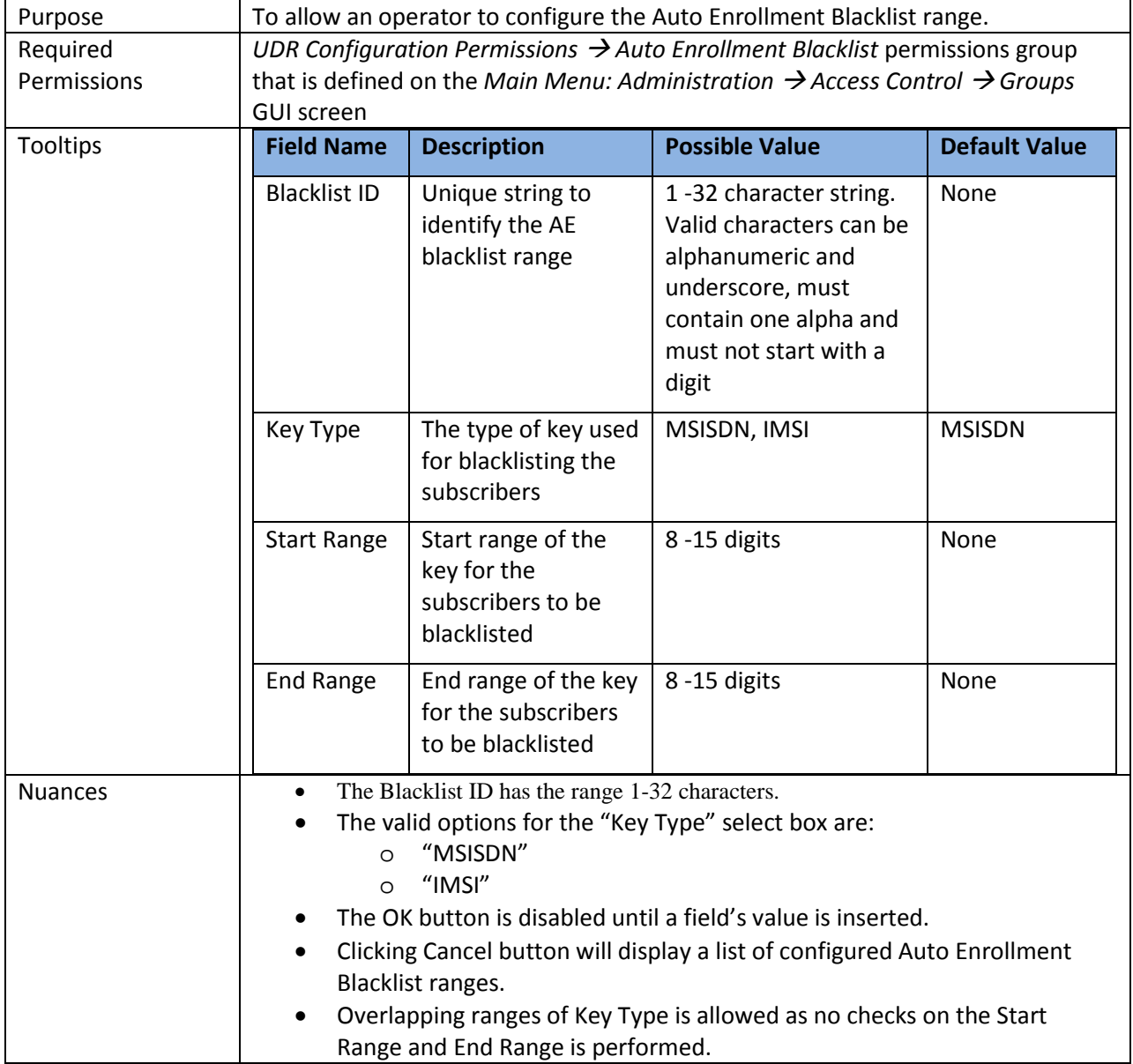

User Data Repository 10.2 Network Impact Report

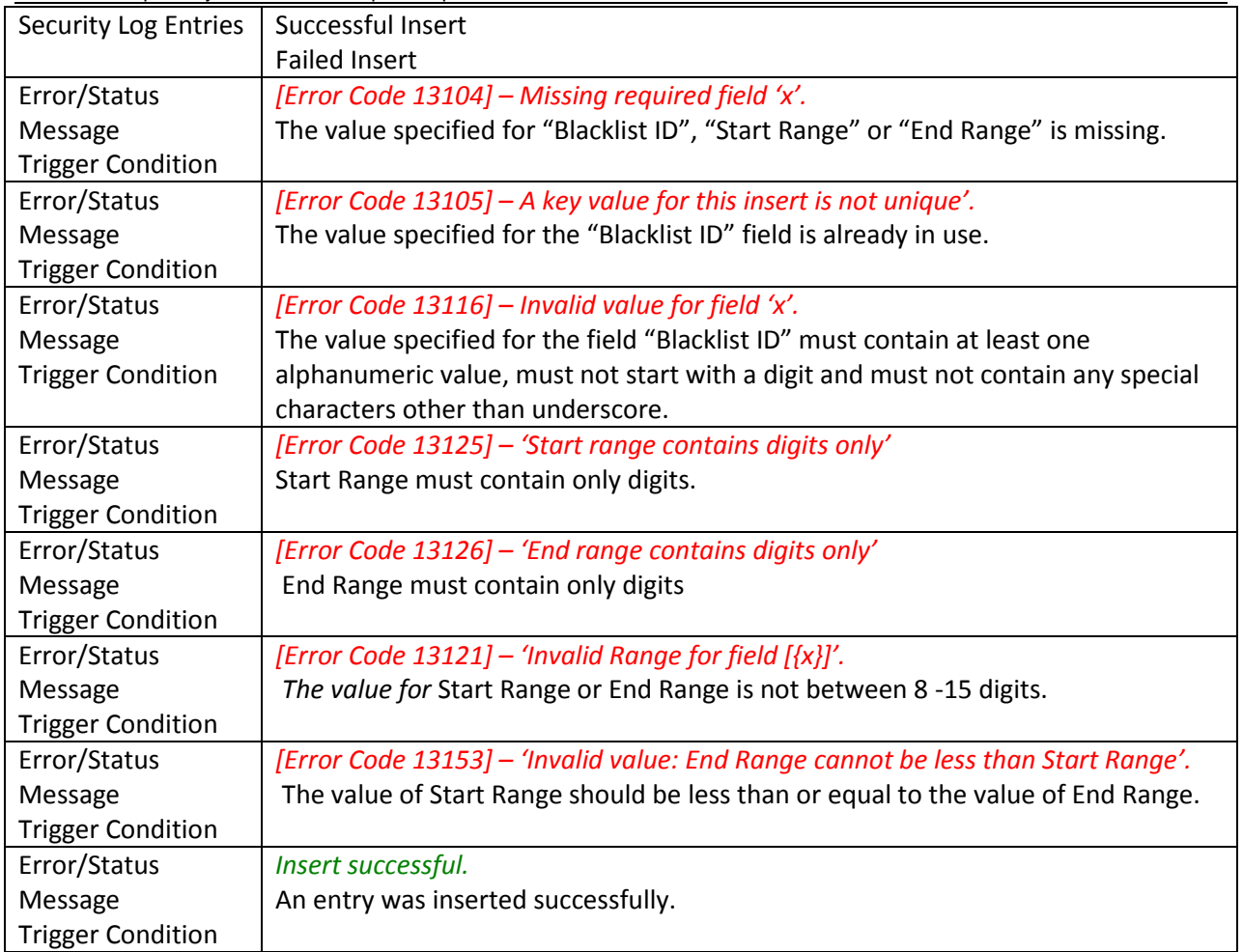

### <span id="page-30-0"></span>**3.3.2.3 Delete**

### Main Menu: UDR -> Configuration -> Auto Enrollment -> Auto Enrollment Blacklist

- Filter  $\left| \rule{0.3cm}{.0cm} \right.$  Filter

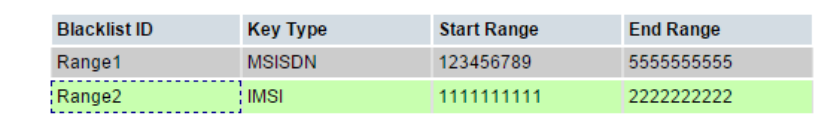

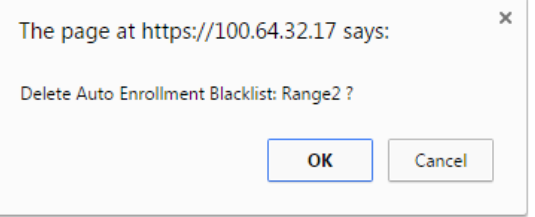

#### **Figure 16: Auto Enrollment Blacklist (Delete)**

*Table 21: Auto Enrollment Blacklist (Delete)*

| Purpose                     | To allow an operator to delete an Auto Enrollment Blacklist Range.                                                         |
|-----------------------------|----------------------------------------------------------------------------------------------------|
| <b>Required Permissions</b> | UDR Configuration Permissions $\rightarrow$ Auto Enrollment Blacklist permissions group that is                            |
|                             | defined on the <i>Main Menu: Administration</i> $\rightarrow$ <i>Access Control</i> $\rightarrow$ <i>Groups</i> GUI screen |
| <b>Tooltips</b>             | "Blacklist ID" (Identifying text for the blacklist range)                                                                  |
|                             | "Key Type" (Type of Key based on which subscriber records are blacklisted. The                                             |
|                             | keys are MSISDN and IMSI)                                                                                                  |
|                             | "Start Range" (Start of range of data to be included in this blacklist)                                                    |
|                             | "End Range" (End of range of data to be included in this blacklist)                                                        |
| <b>Nuances</b>              | The Delete button would be enabled when a row is selected on the Auto Enrollment                                           |
|                             | Blacklist table.                                                                                                    |
| <b>Security Log Entries</b> | Successful Delete                                                                                                    |
|                             | <b>Failed Delete</b>                                                                                                    |
| Error/Status Message        | Delete successful.                                                                                                    |
| <b>Trigger Condition</b>    | An entry was deleted successfully.                                                                                         |

### <span id="page-31-0"></span>**3.4 Maintenance**

### <span id="page-31-1"></span>**3.4.1 Subscriber Query**

The Subscriber Query screen in UDR R10.2 is updated to include a new database statistic "*Auto Enrolled Subscribers*". The database statistics are always displayed and are refreshed whenever the screen is refreshed or the *Submit* button is pressed.

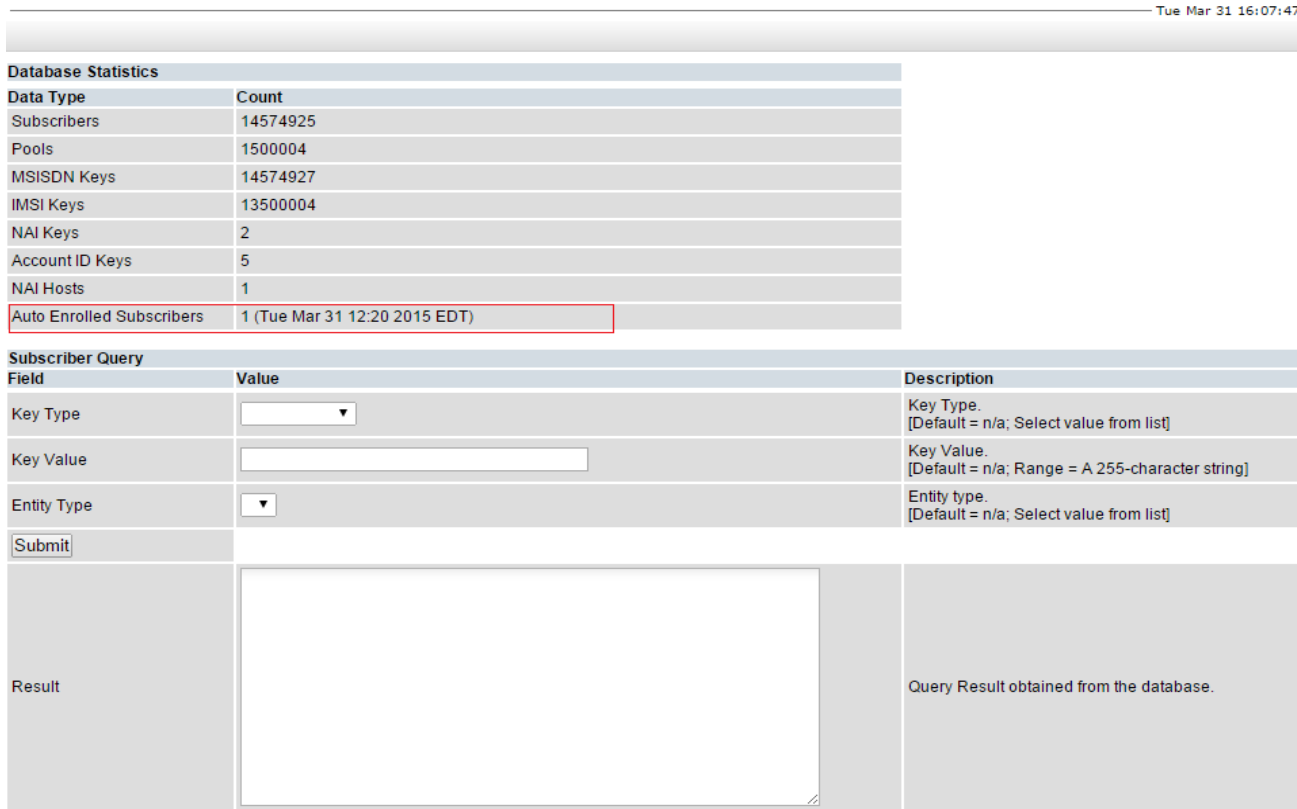

### Main Menu: UDR -> Maintenance -> Subscriber Query

### **Figure 17: Subscriber Query**

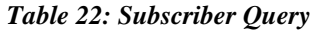

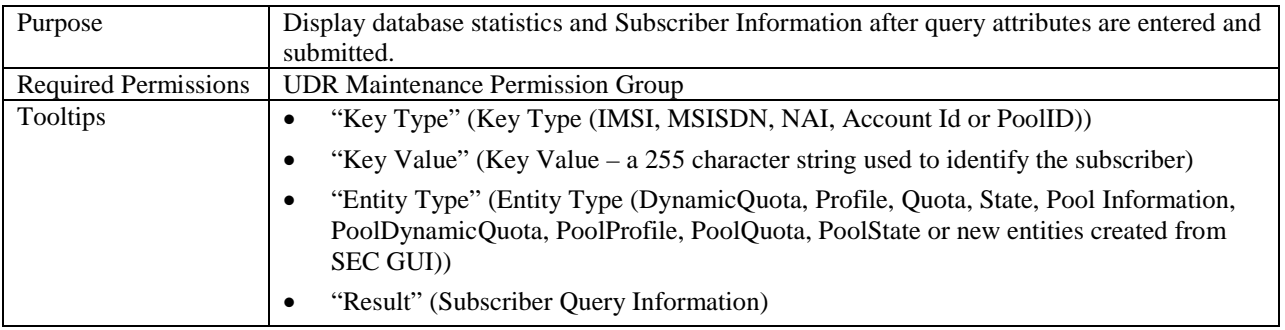

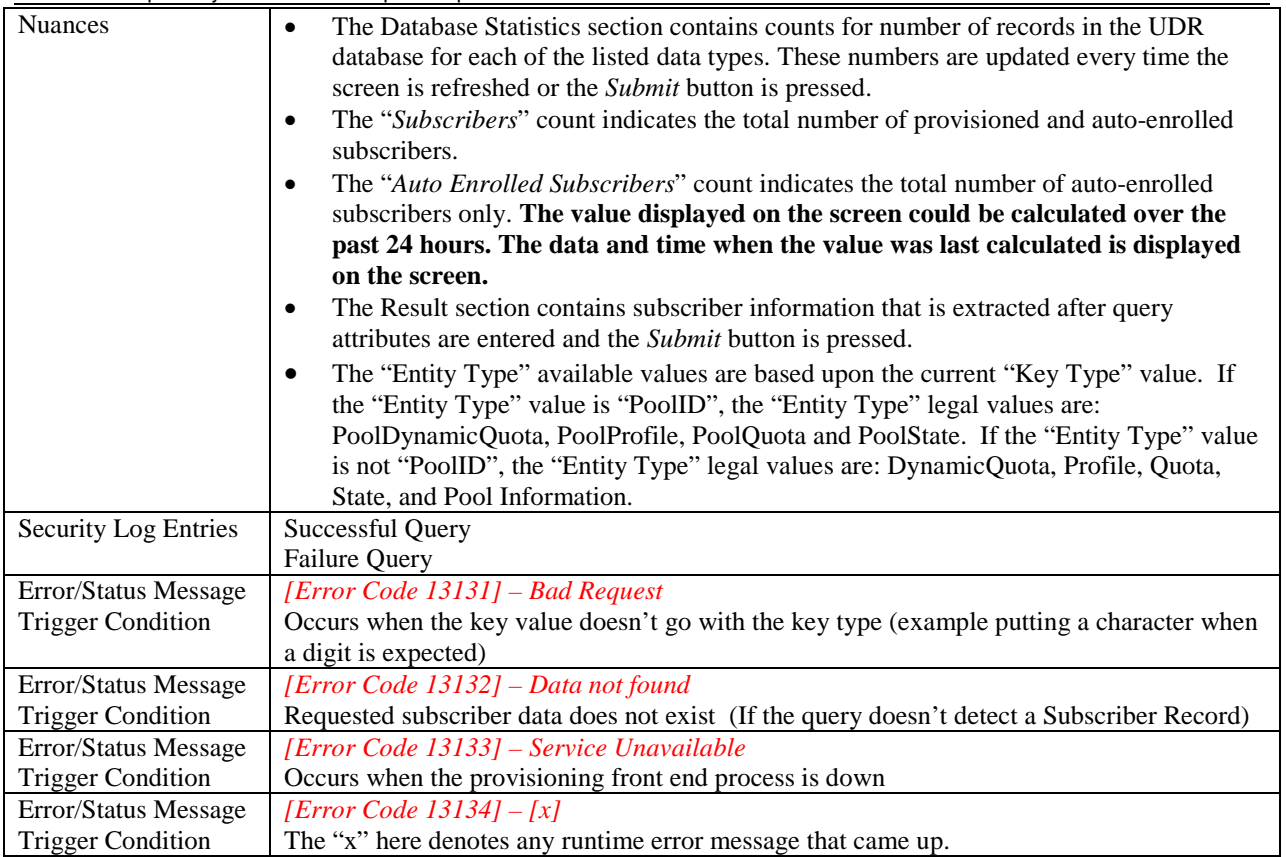

## <span id="page-33-0"></span>**3.4.2 Command Log**

The Command Log screen captures details and status of different commands that are executed over a period of time. It further provides a user a facility to filter the results based on System ID or Remote IP or CID or Log Text or Timestamp.

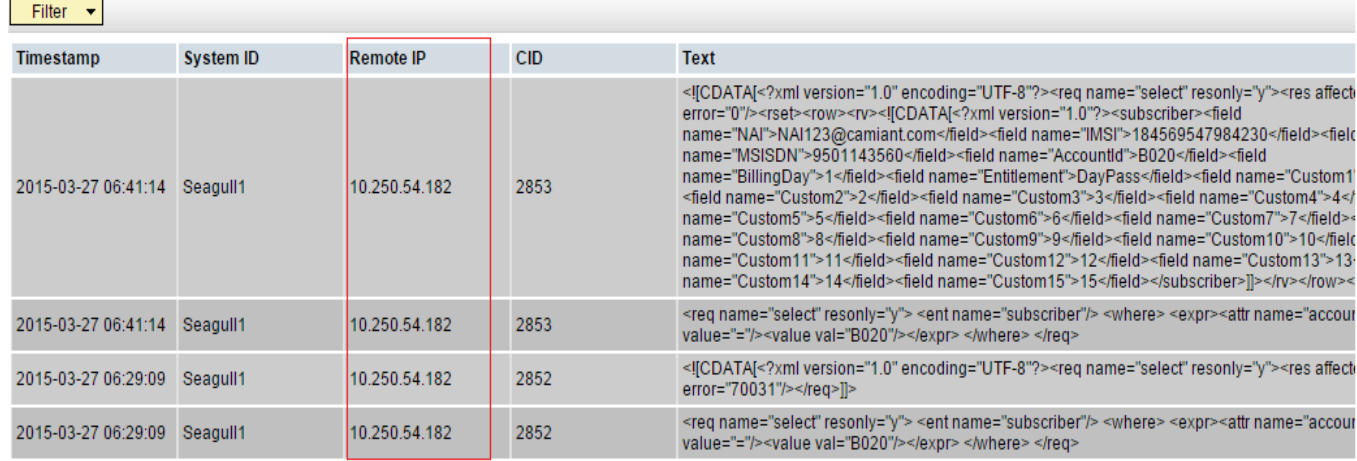

#### Main Menu: UDR -> Maintenance -> Command Log

 $\bullet$  Help - Fri Mar 27 13:29:15 2015 EDT

#### **Figure 18: Command Log**

#### *Table 23: Command Log*

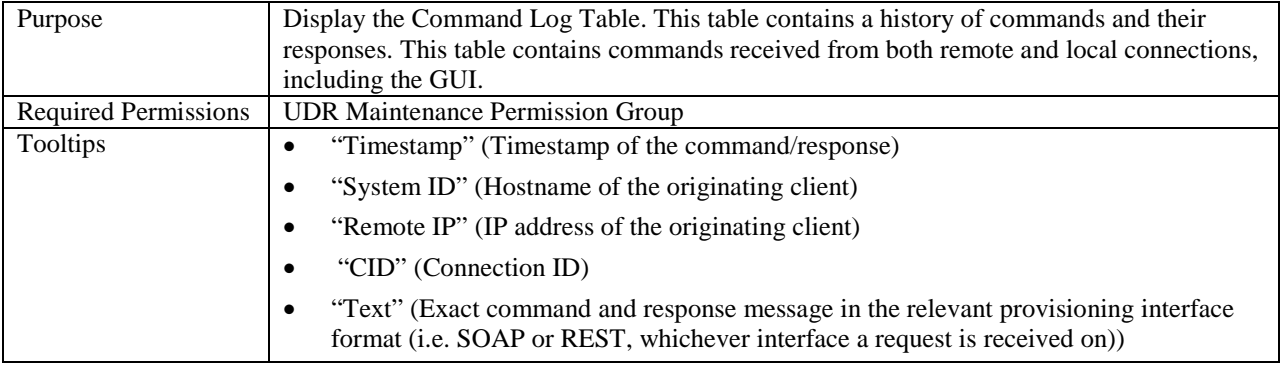

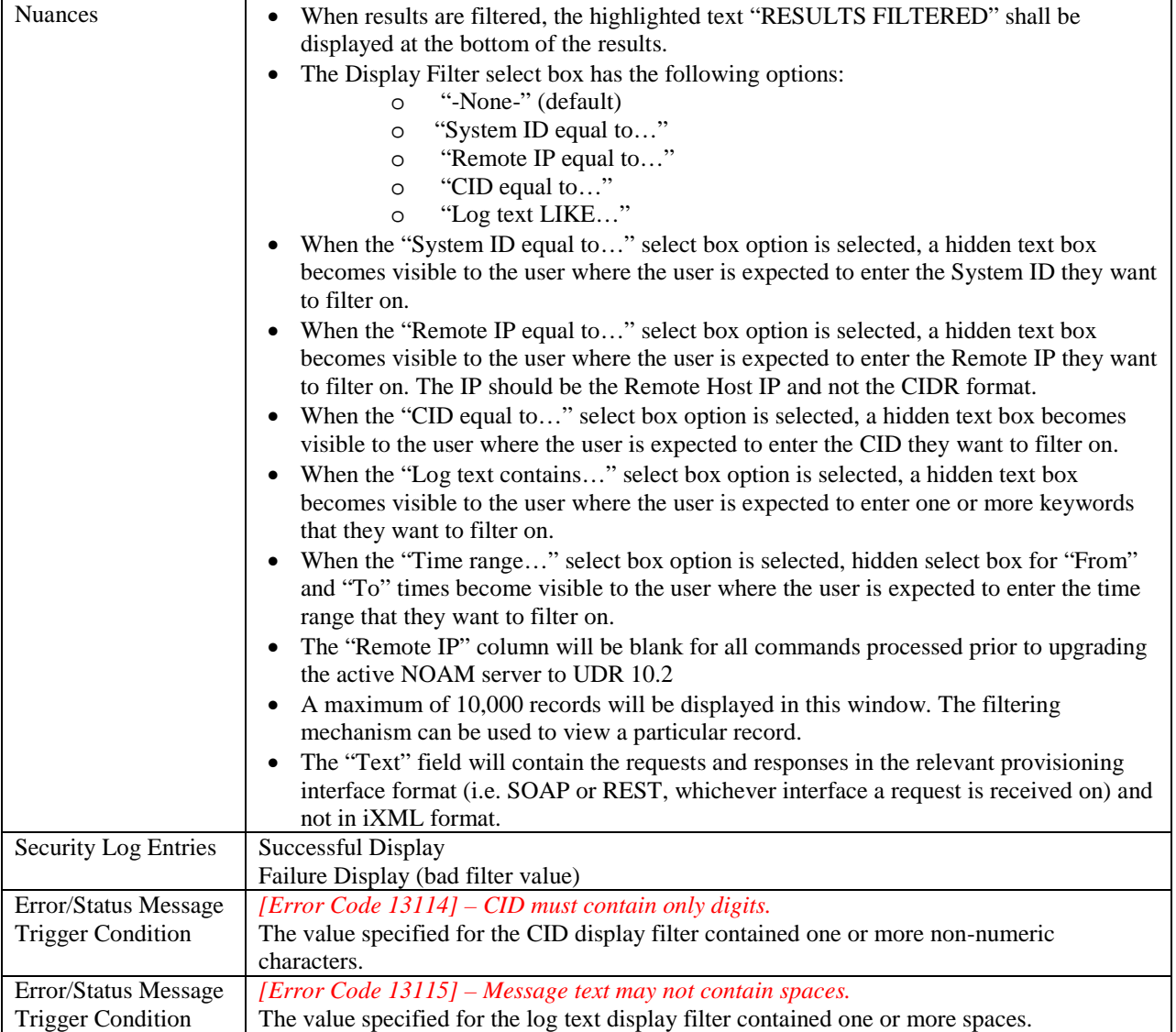

## <span id="page-35-0"></span>**3.4.3 Database Auditor**

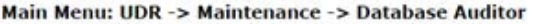

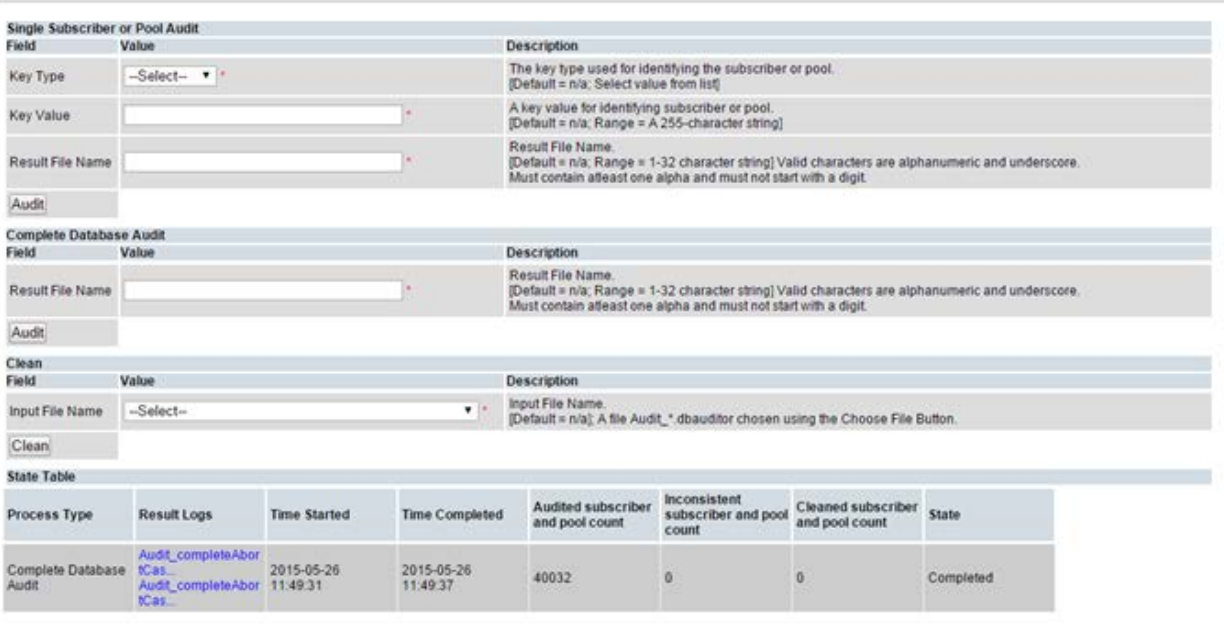

Abort<br>There is 1 record matching your request.

#### **Figure 19: Database Auditor**

#### *Table 24: Database Auditor*

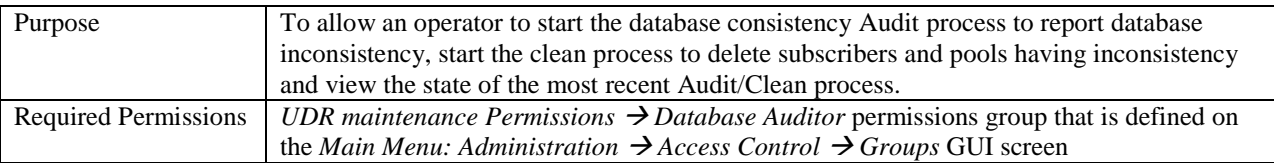

Tue May 26 13:10:03 2

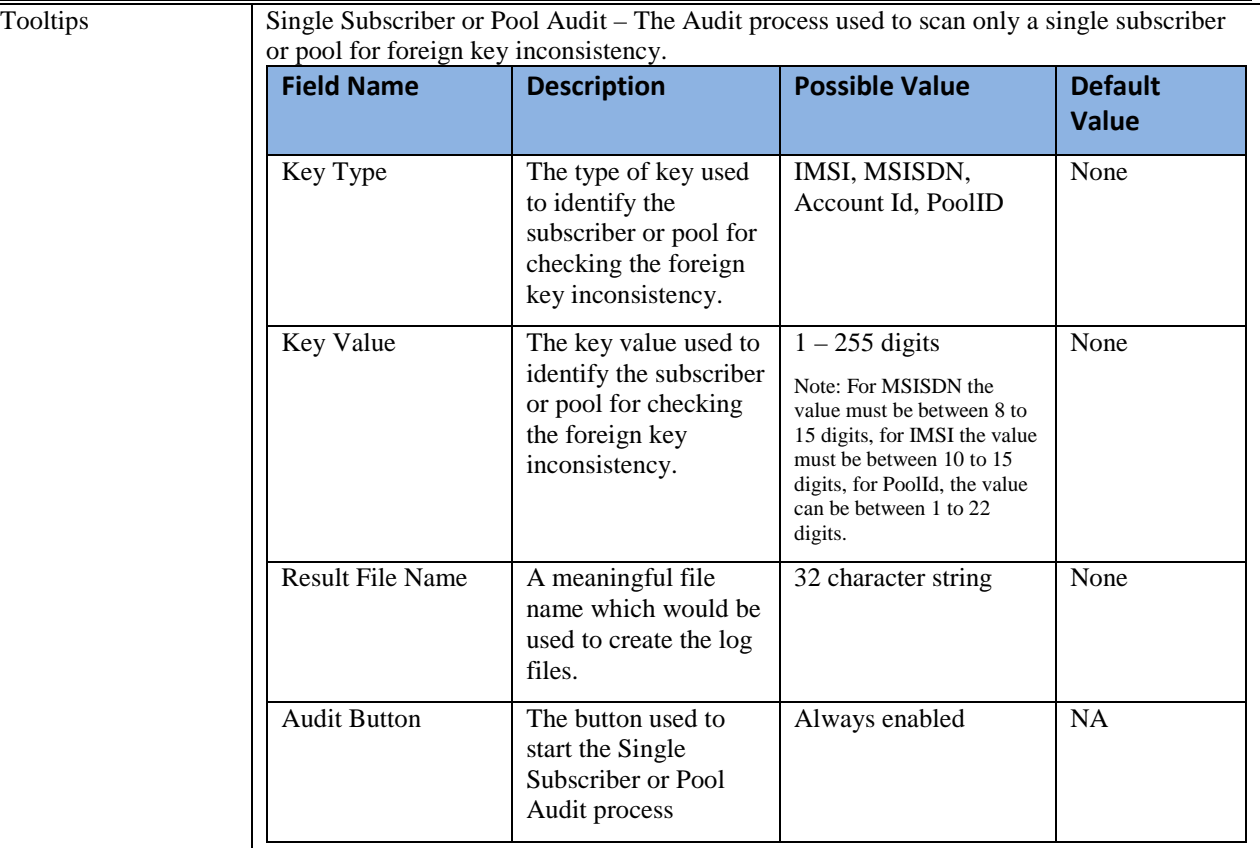

Complete Database Audit – The Audit process used to scan the entire database for foreign key inconsistencies.

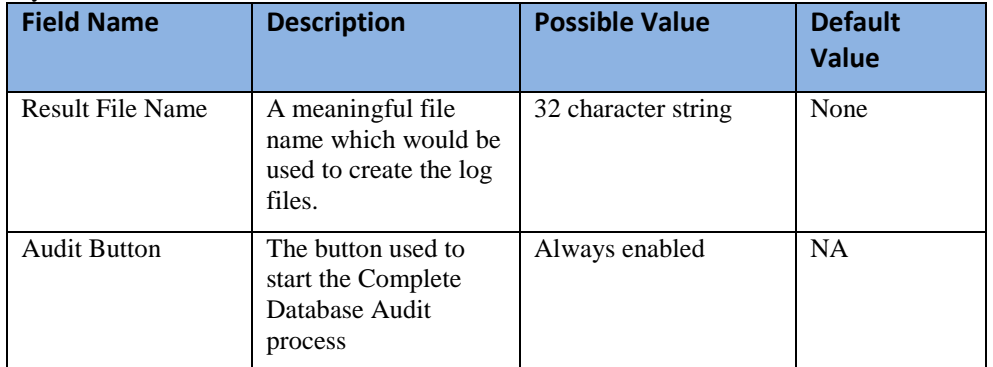

Clean – The Clean process used to delete the subscribers and pools having foreign key inconsistencies.

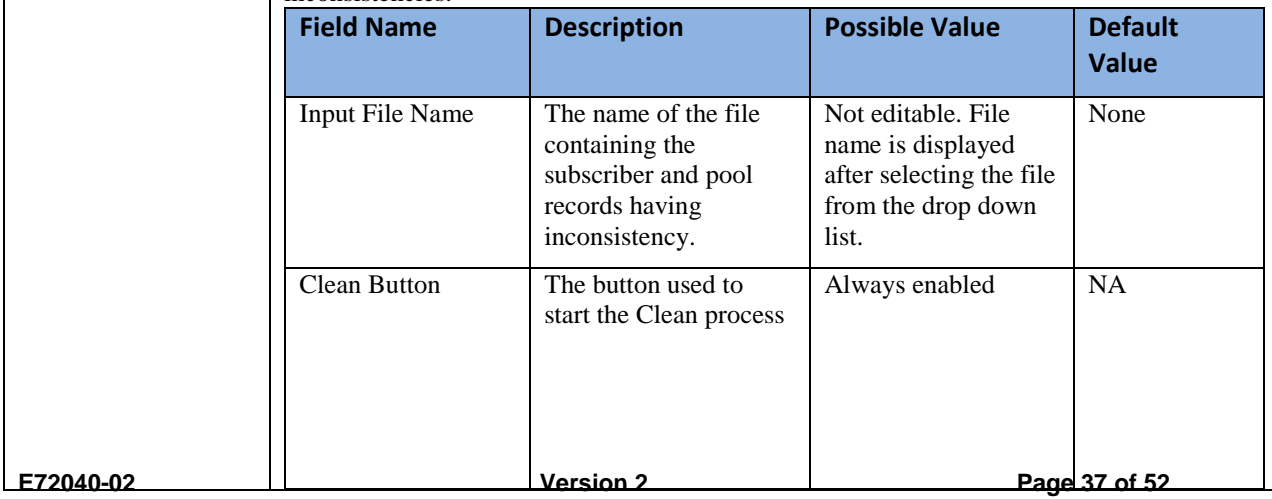

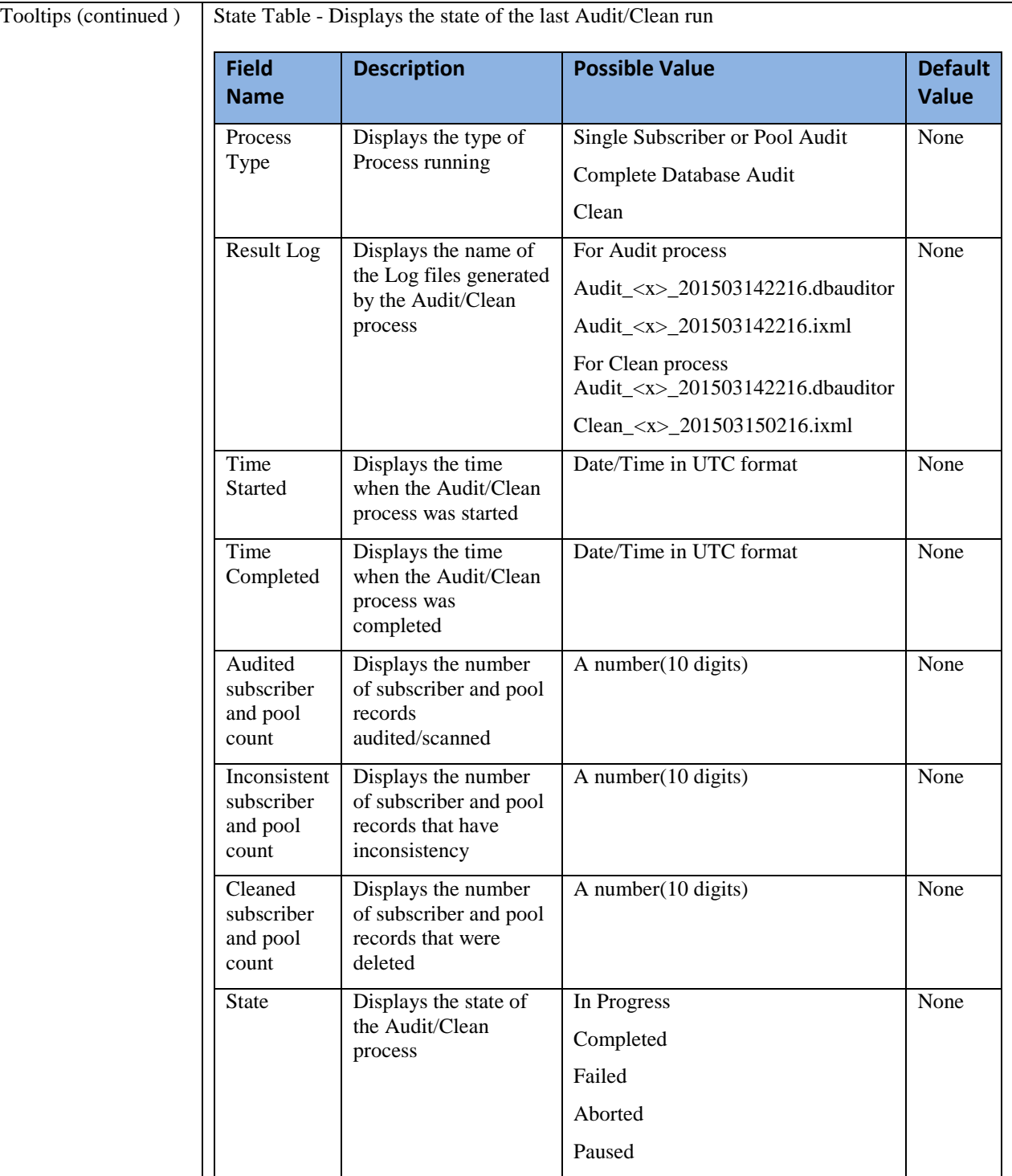

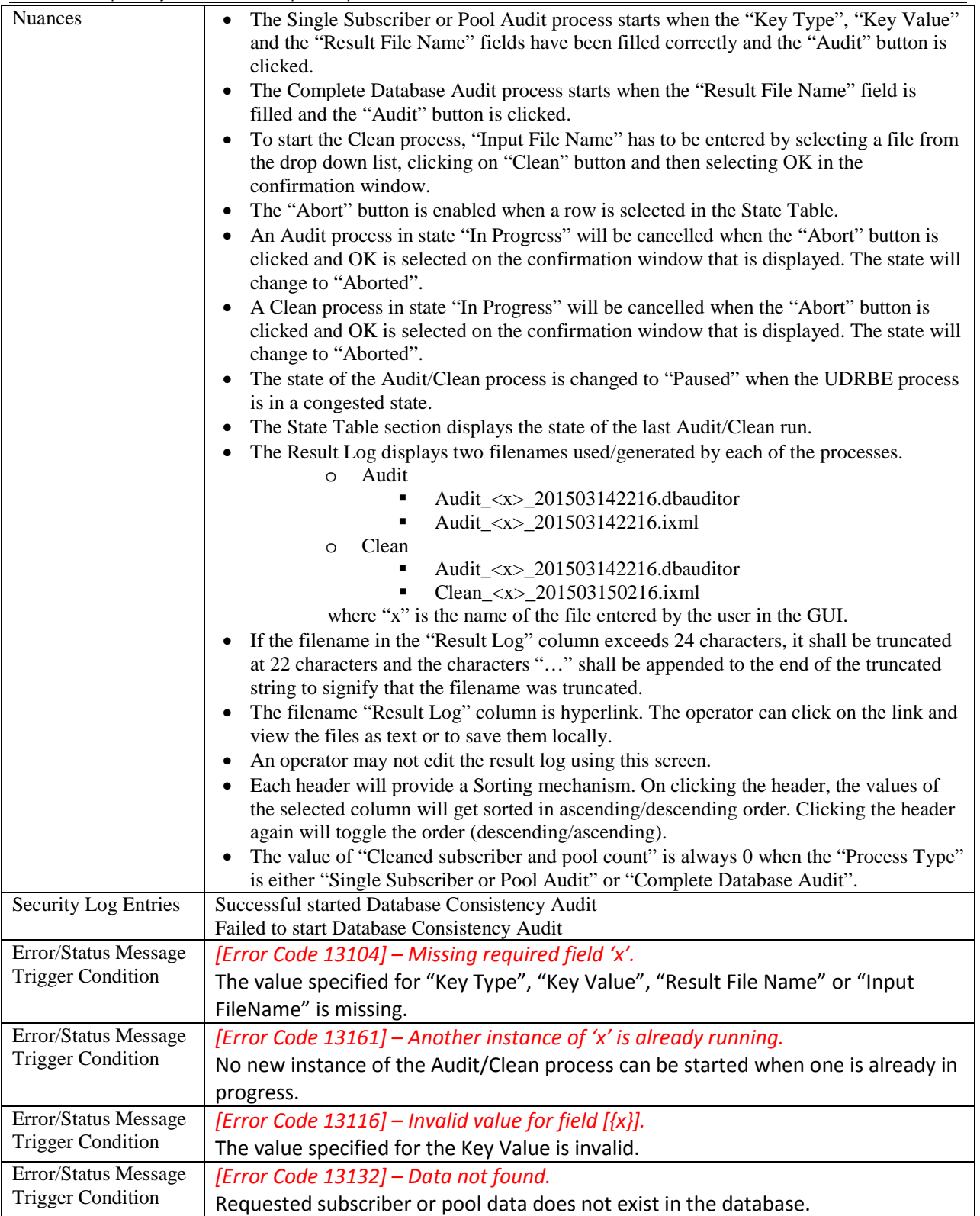

## <span id="page-39-0"></span>**3.5 Quota Reset Task GUI**

The maintenance GUI is used for configuring Quota Reset Task. Only one Quota Reset Task runs at any point of time on UDR.

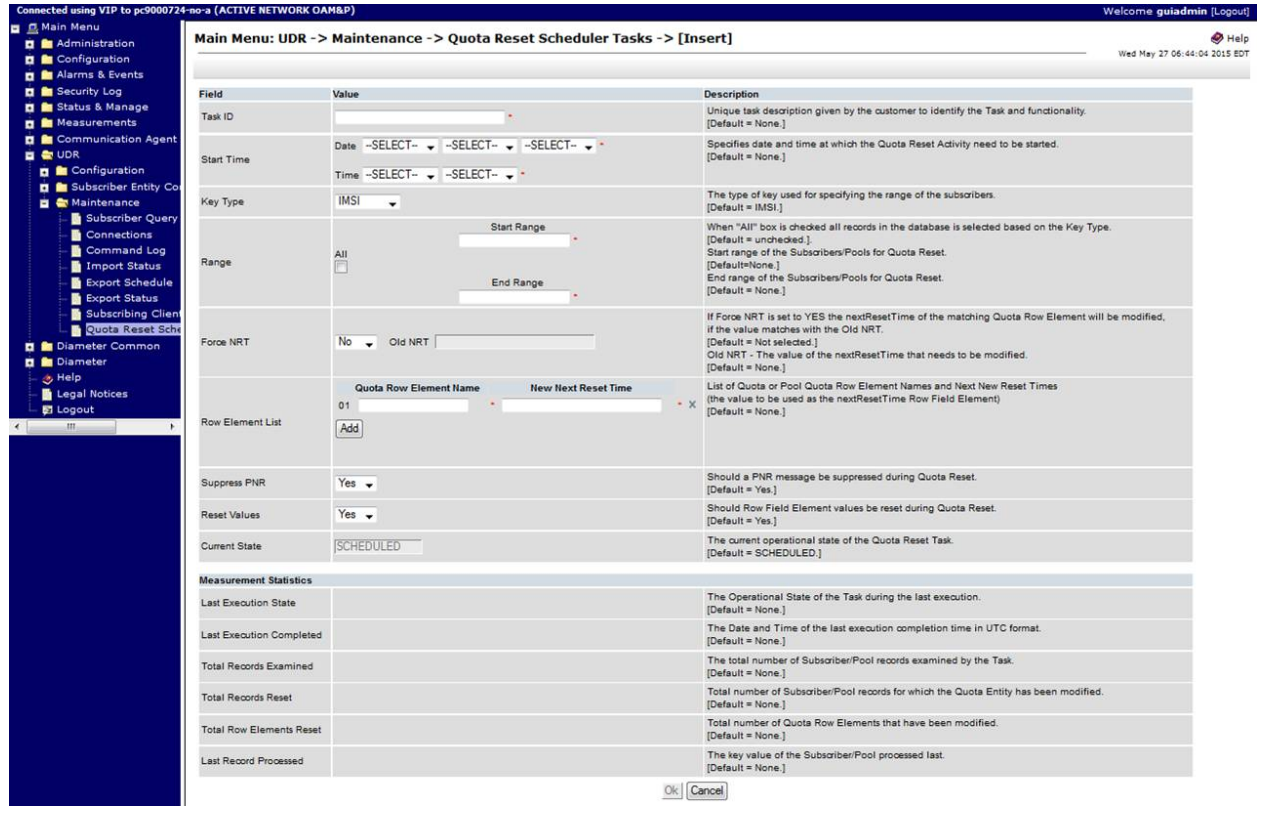

#### <span id="page-39-1"></span>**Figure 20: UDR Quota Reset Task Insert screen**

A typical GUI screen for configuring a Quota Reset Task is shown i[n Figure 22](#page-39-1). The details of the fields in the screen are given below*.*

| <b>GUI Field name</b> | <b>Description</b>                                                                                                    | <b>Possible Values</b>                                                           | <b>Default</b> |
|-----------------------|----------------------------------------------------------------------------------------------------|----------------------------------------------------------------------------------|----------------|
| Task ID               | Unique task description given by the<br>customer to identify the Task and its<br>functionality.<br>NOTE: Mandatory field | A 64 character string. Valid<br>characters can be<br>alphanumeric and underscore | None.          |
| <b>Start Time</b>     | Specifies date and time at which the Quota<br>Reset Activity is requested to start.<br>NOTE: Mandatory field             | Valid calendar date and time<br>in 24 hours                                      | <b>NONE</b>    |
| Key Type              | The type of key used for specifying the<br>range of the subscribers.                                                     | IMSI, MSISDN or POOLID                                                           | <b>IMSI</b>    |
| 'All' Check Box       | When the box is checked all records in the<br>database are selected based on the Key<br>Type.                            | Selected, Not Selected.                                                          | Not selected.  |

*Table 25: UDR Quota Reset GUI field - Detailed description.*

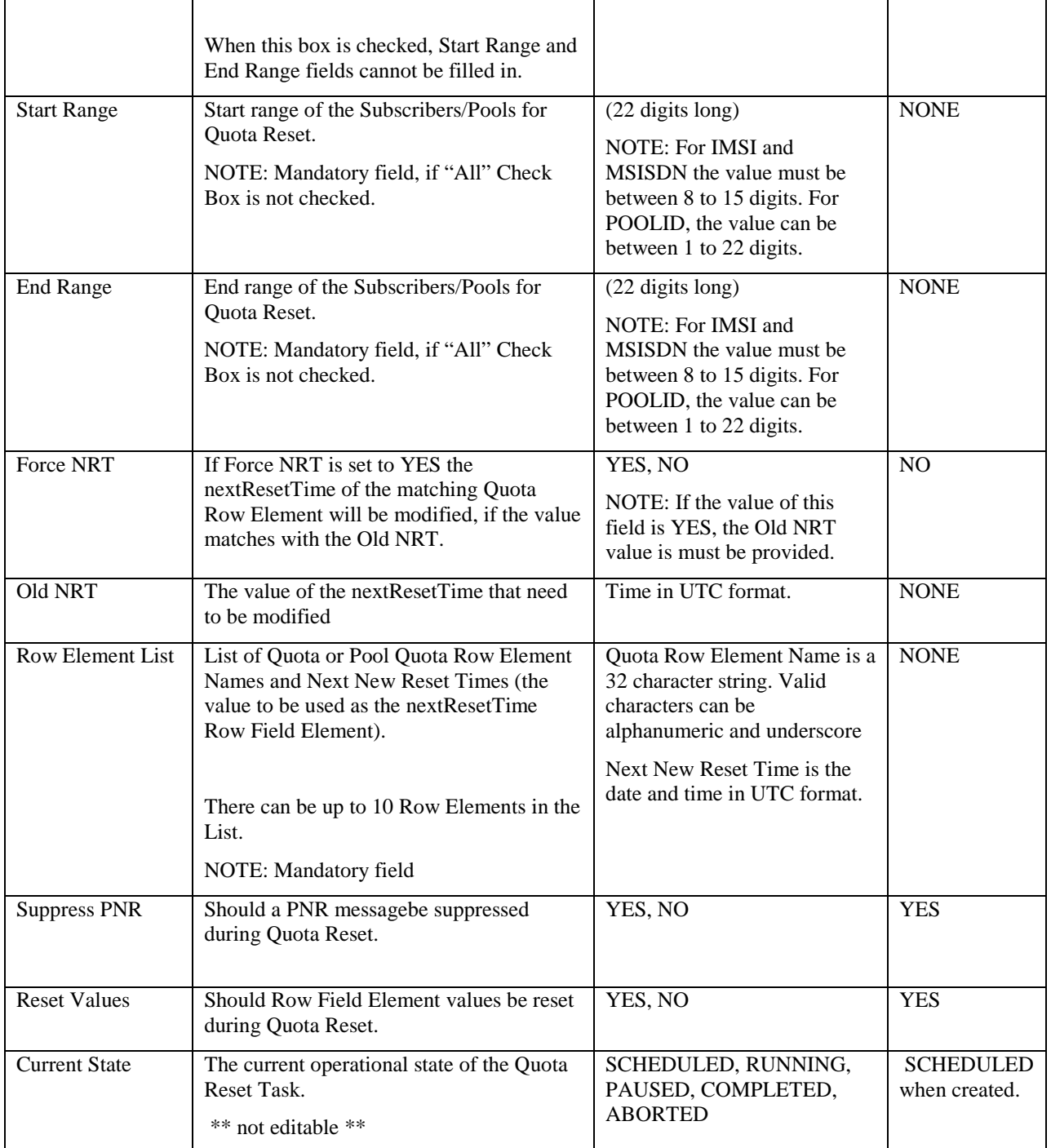

## <span id="page-41-0"></span>**3.5.1 Quota Reset Scheduler Tasks – Menu Item**

Scheduled Quota Reset Feature provides a GUI screen where all the configured Quota Reset Tasks can be viewed and managed at one place. There will be a new GUI menu item "Quota Reset Scheduler Tasks" under the Maintenance folder as shown in [Figure 5.](#page-41-1)

|                                                                                                    | Connected using VIP to pc9000724-no-a (ACTIVE NETWORK OAM&P) |                   |                  |                 |                          |                     | Welcome guiadmin [Logout]    |
|----------------------------------------------------------------------------------------------------|--------------------------------------------------------------|-------------------|------------------|-----------------|--------------------------|---------------------|------------------------------|
| ■ 鳥 Main Menu                                                                                                 |                                                              |                   |                  |                 |                          |                     |                              |
| <b>D</b> Administration                                                                                       | Main Menu: UDR -> Maintenance -> Quota Reset Scheduler Tasks |                   |                  |                 |                          |                     | $\bullet$ Help               |
| <b>D</b> Configuration                                                                                        | Filter $\star$                                               |                   |                  |                 |                          |                     | Tue Mar 31 09:03:43 2015 EDT |
| <b>D</b> Alarms & Events                                                                                      |                                                              |                   |                  |                 |                          |                     |                              |
| <b>El</b> Security Log                                                                                        |                                                              | <b>Task ID</b>    | <b>State</b>     | <b>Key Type</b> | <b>Start Range - End</b> | <b>Start Time</b>   |                              |
| Status & Manage                                                                                               |                                                              |                   |                  |                 | Range                    |                     |                              |
| <b>D</b> Measurements                                                                                         |                                                              | Task <sub>3</sub> | <b>RUNNING</b>   | <b>IMSI</b>     | 888888888-<br>9876543233 | 2015-03-31 08:50:48 |                              |
| <b>DE Communication Agent</b>                                                                                 |                                                              |                   |                  |                 |                          |                     |                              |
| <b>D Diameter Common</b>                                                                                      |                                                              | Task <sub>5</sub> | <b>PAUSED</b>    | <b>MSISDN</b>   | 444444444-<br>5555555555 | 2015-03-31 08:54:32 |                              |
| <b>E &amp; UDR</b>                                                                                            |                                                              |                   |                  |                 | 123456789-               |                     |                              |
| <b>E</b> Configuration                                                                                        |                                                              | Task_1            | <b>SCHEDULED</b> | <b>MSISDN</b>   | 987654321                | 2015-04-05 02:03:00 |                              |
| Provisioning Option                                                                                           |                                                              | Task_6            | <b>SCHEDULED</b> | PooliD          | <b>ALL</b>               | 2015-04-20 03:03:00 |                              |
| UDRBE Options<br>Provisioning Conne                                                                           |                                                              | Task <sub>7</sub> | <b>SCHEDULED</b> | PooliD          | 123456789-<br>987654321  | 2015-04-10 00:00:00 |                              |
| Subscribing Client P<br>Subscriber Entity Confi                                                               |                                                              | Task <sub>4</sub> | <b>COMPLETED</b> | <b>MSISDN</b>   | 123456789-<br>5555555555 | 2015-03-31 10:15:00 |                              |
| <b>图 Entity</b>                                                                                               |                                                              | Task_2            | <b>ABORTED</b>   | <b>IMSI</b>     | 444444444-               | 2015-03-31 08:46:45 |                              |
| <b>E &amp;</b> Transparent Entity                                                                             |                                                              |                   |                  |                 | 5555555555               |                     |                              |
| Field Set<br><b>B</b> Base Field Set<br>Definition<br>Interface Entity Map<br>Maintenance<br>Subscriber Query |                                                              |                   |                  |                 |                          |                     |                              |
| Connections                                                                                                   |                                                              |                   |                  |                 |                          |                     |                              |
| Command Log                                                                                                   |                                                              |                   |                  |                 |                          |                     |                              |
| Import Status                                                                                                 |                                                              |                   |                  |                 |                          |                     |                              |
| Export Schedule                                                                                               |                                                              |                   |                  |                 |                          |                     |                              |
| Export Status                                                                                                 |                                                              |                   |                  |                 |                          |                     |                              |
| Subscribing Client S<br>Quota Reset Scher                                                                     |                                                              |                   |                  |                 |                          |                     |                              |
| <b>B</b> Help                                                                                                 |                                                              |                   |                  |                 |                          |                     |                              |
| <b>图 Logout</b>                                                                                               |                                                              |                   |                  |                 |                          |                     |                              |
| m.                                                                                                    |                                                              |                   |                  |                 |                          |                     |                              |
|                                                                                                    |                                                              |                   |                  |                 |                          |                     |                              |
|                                                                                                    |                                                              |                   |                  | 000             |                          |                     |                              |
|                                                                                                    | Delete<br>Edit<br>View<br>Insert                             | Abort             |                  |                 |                          |                     |                              |
|                                                                                                    | There are 7 records matching your request.                   |                   |                  |                 |                          |                     |                              |
|                                                                                                    |                                                              |                   |                  |                 |                          |                     |                              |

**Main Menu: UDR -> Maintenance -> Quota Reset Scheduler Tasks**

<span id="page-41-1"></span>**Figure 21: Quota Reset Scheduler Tasks maintenance screen**

On the screen, Quota Reset Tasks are shown in the order based on the Task's State, the Tasks in the RUNNING/PAUSED State is shown on the top, then SCHEDULED, COMPLETED, and ABORTED . User Data Repository 10.2 Network Impact Report

|                                                                          | OSCI Data Repository TO.2 Network impact Report                                                        |                      |                  |                 |                                         |                                 |      |         |                              |                |
|--------------------------------------------------------------------------|----------------------------------------------------------------------------------------------------|----------------------|------------------|-----------------|-----------------------------------------|---------------------------------|------|---------|------------------------------|----------------|
| File Edit View History Bookmarks Tools Help                              |                                                                                                    |                      |                  |                 |                                         |                                 |      |         | $  x$                        |                |
| <b>TK</b> Home                                                           | X   UDR_Development_Works X   Signal4Search                                                            | $\times$ $\Box$ M&A- |                  | $\times$        | https://100.64.32.3/                    | $\boldsymbol{\times}$<br>$\div$ |      |         |                              |                |
| $\leftarrow$ $\right)$ $\right)$ https://100.64.32.3                     |                                                                                                    |                      |                  |                 | $\triangledown$ $\in$ $\boxed{8}$ - KPI |                                 |      | ρ ☆ 自 ↓ | 侖                            | $\equiv$       |
|                                                                          |                                                                                                    |                      |                  |                 |                                         |                                 |      |         |                              |                |
| <b>User Data Repository</b><br>ORACLE <sup>®</sup><br>10.0.1.0.0-10.19.0 |                                                                                                    |                      |                  |                 |                                         |                                 | 0000 |         |                              |                |
| Connected using XMI to pc9000724-no-a (ACTIVE NETWORK OAM&P)             |                                                                                                    |                      |                  |                 |                                         |                                 |      |         | Welcome guiadmin [Logout]    |                |
| ■ 显 Main Menu                                                            |                                                                                                    |                      |                  |                 |                                         |                                 |      |         |                              |                |
| <b>Administration</b>                                                    | Main Menu: UDR -> Maintenance -> Quota Reset Scheduler Tasks                                           |                      |                  |                 |                                         |                                 |      |         |                              | $\bullet$ Help |
| General Options                                                          | Filter +                                                                                               |                      |                  |                 |                                         |                                 |      |         | Mon Mar 30 13:11:56 2015 EDT |                |
| <b>E</b> Access Control                                                  | Filter                                                                                                 |                      | Ø3               |                 |                                         |                                 |      |         |                              |                |
| <b>Q</b> Users                                                           |                                                                                                    |                      |                  | <b>Key Type</b> | Start Range - End                       | <b>Start Time</b>               |      |         |                              |                |
| tel Groups<br><b>Sessions</b>                                            | Display Filter:   - None -<br>$\vert \nabla \vert$<br>$\left  \rule{0.2cm}{0.4cm} \right $<br>$\equiv$ |                      | Reset            |                 | Range                                   |                                 |      |         |                              |                |
| Certificate Management                                                   | None                                                                                                   |                      |                  | <b>MSISDN</b>   | 123456789 -<br>987654321                | 2015-04-01<br>18:18:00          |      |         |                              |                |
| Authorized IPs                                                           | Go<br>Task ID                                                                                          |                      |                  |                 |                                         | 2015-03-30                      |      |         |                              |                |
| SFTP Users                                                               | State                                                                                                  |                      |                  | <b>IMSI</b>     | <b>ALL</b>                              | 10:24:57                        |      |         |                              |                |
| <b>D</b> Software Management<br>Remote Servers                           | Key Type                                                                                               | Task_3               | PAUSED           | <b>IMSL</b>     | 2222222222 -<br>3333333333              | 2015-04-01<br>18:18:00          |      |         |                              |                |
| Configuration<br>Network Elements                                        |                                                                                                    | Task_4               | COMPLETED        | <b>MSISDN</b>   | 4444444444 -<br>5555555555              | 2015-04-01<br>18:18:00          |      |         |                              |                |
| <b>E Network</b><br>Services                                             |                                                                                                    | Task_5               | <b>RUNNING</b>   | <b>IMSI</b>     | 7777777777<br>888888888                 | 2015-03-31<br>18:18:00          |      |         |                              |                |
| Servers                                                                  |                                                                                                    | Task_6               | <b>SCHEDULED</b> | <b>IMSI</b>     | <b>ALL</b>                              | 2015-04-20                      |      |         |                              |                |
| Server Groups<br>Resource Domains                                        |                                                                                                    |                      |                  |                 |                                         | 18:18:00                        |      |         |                              |                |
| Places                                                                   |                                                                                                    |                      |                  |                 |                                         |                                 |      |         |                              |                |
| Place Associations                                                       |                                                                                                    |                      |                  |                 |                                         |                                 |      |         |                              |                |
| <b>D B</b> DSCP                                                          |                                                                                                    |                      |                  |                 |                                         |                                 |      |         |                              |                |
| <b>D</b> Alarms & Events                                                 |                                                                                                    |                      |                  |                 |                                         |                                 |      |         |                              |                |
| <b>El Security Log</b><br><b>D B</b> Status & Manage                     |                                                                                                    |                      |                  |                 |                                         |                                 |      |         |                              |                |
| <b>D</b> Measurements                                                    |                                                                                                    |                      |                  |                 |                                         |                                 |      |         |                              |                |
| Communication Agent                                                      |                                                                                                    |                      |                  |                 |                                         |                                 |      |         |                              |                |
| <b>D Diameter Common</b>                                                 |                                                                                                    |                      |                  |                 |                                         |                                 |      |         |                              |                |
| <b>B</b> & UDR                                                           |                                                                                                    |                      |                  |                 |                                         |                                 |      |         |                              |                |
| <b>D</b> Configuration                                                   |                                                                                                    |                      |                  |                 |                                         |                                 |      |         |                              |                |
| <b>D B</b> Subscriber Entity Configuration<br>Maintenance                |                                                                                                    |                      |                  |                 |                                         |                                 |      |         |                              |                |
| Subscriber Query                                                         |                                                                                                    |                      |                  |                 |                                         |                                 |      |         |                              |                |
| Connections                                                              |                                                                                                    |                      |                  |                 |                                         |                                 |      |         |                              |                |
| Command Log                                                              |                                                                                                    |                      |                  |                 |                                         |                                 |      |         |                              |                |
| Import Status                                                            |                                                                                                    |                      |                  |                 |                                         |                                 |      |         |                              |                |
| Export Schedule                                                          |                                                                                                    |                      |                  |                 |                                         |                                 |      |         |                              |                |
| Export Status<br>Subscribing Client Status                               |                                                                                                    |                      |                  |                 |                                         |                                 |      |         |                              |                |
| <sup>18</sup> Quota Reset Scheduler Tasks                                |                                                                                                    |                      |                  |                 |                                         |                                 |      |         |                              |                |
| <b>O</b> Help                                                            |                                                                                                    |                      |                  |                 |                                         |                                 |      |         |                              |                |
| 图 Logout                                                                 |                                                                                                    |                      |                  |                 |                                         |                                 |      |         |                              |                |
|                                                                          |                                                                                                    |                      |                  |                 |                                         |                                 |      |         |                              |                |
|                                                                          |                                                                                                    |                      |                  |                 |                                         |                                 |      |         |                              |                |
|                                                                          |                                                                                                    |                      |                  |                 |                                         |                                 |      |         |                              |                |
|                                                                          |                                                                                                    |                      |                  |                 |                                         |                                 |      |         |                              |                |
|                                                                          |                                                                                                    |                      |                  |                 |                                         |                                 |      |         |                              |                |
|                                                                          |                                                                                                    |                      |                  |                 |                                         |                                 |      |         |                              |                |
|                                                                          |                                                                                                    |                      |                  |                 |                                         |                                 |      |         |                              |                |
|                                                                          | Edit View<br>Delete Abort<br>Insert                                                                    |                      |                  |                 |                                         |                                 |      |         |                              |                |
|                                                                          | There are 6 records matching your request.                                                             |                      |                  |                 |                                         |                                 |      |         |                              |                |

**Figure 22: Quota Reset Scheduler Tasks maintenance screen- Filters**

Quota Reset Scheduler Screen provides facility to filter the Tasks based on Task ID, State, and Key Type. The default organization will be based on the State.

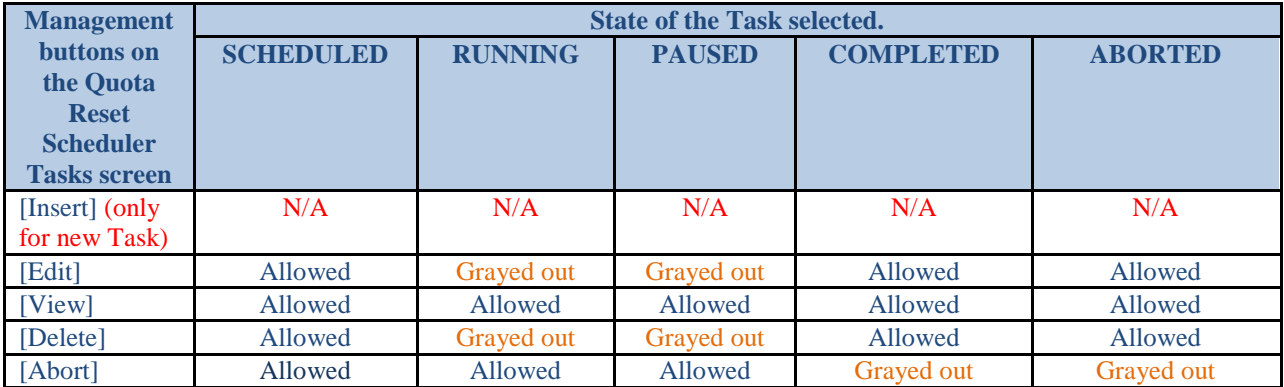

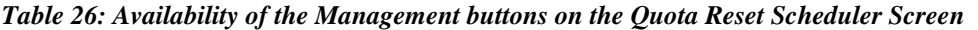

### <span id="page-43-0"></span>**3.5.2 Quota Reset Task management Screens**

Scheduled Quota Reset screen provides 4 options to create and manage the Quota Reset Tasks. Following table describes the availability of the Management buttons based on the Task's Operational State.

### <span id="page-43-1"></span>**3.5.2.1 Insert Screen**

Insert Screen is used for inserting a new Quota Reset Task. Insert Screen can be brought up by clicking the [Insert] button at the bottom of the *Quota Reset Scheduler Tasks screen*. The screen allows configuring the Task to run at a future time. It validates the fields during the creation time and Task enters into SCHEDULED State.

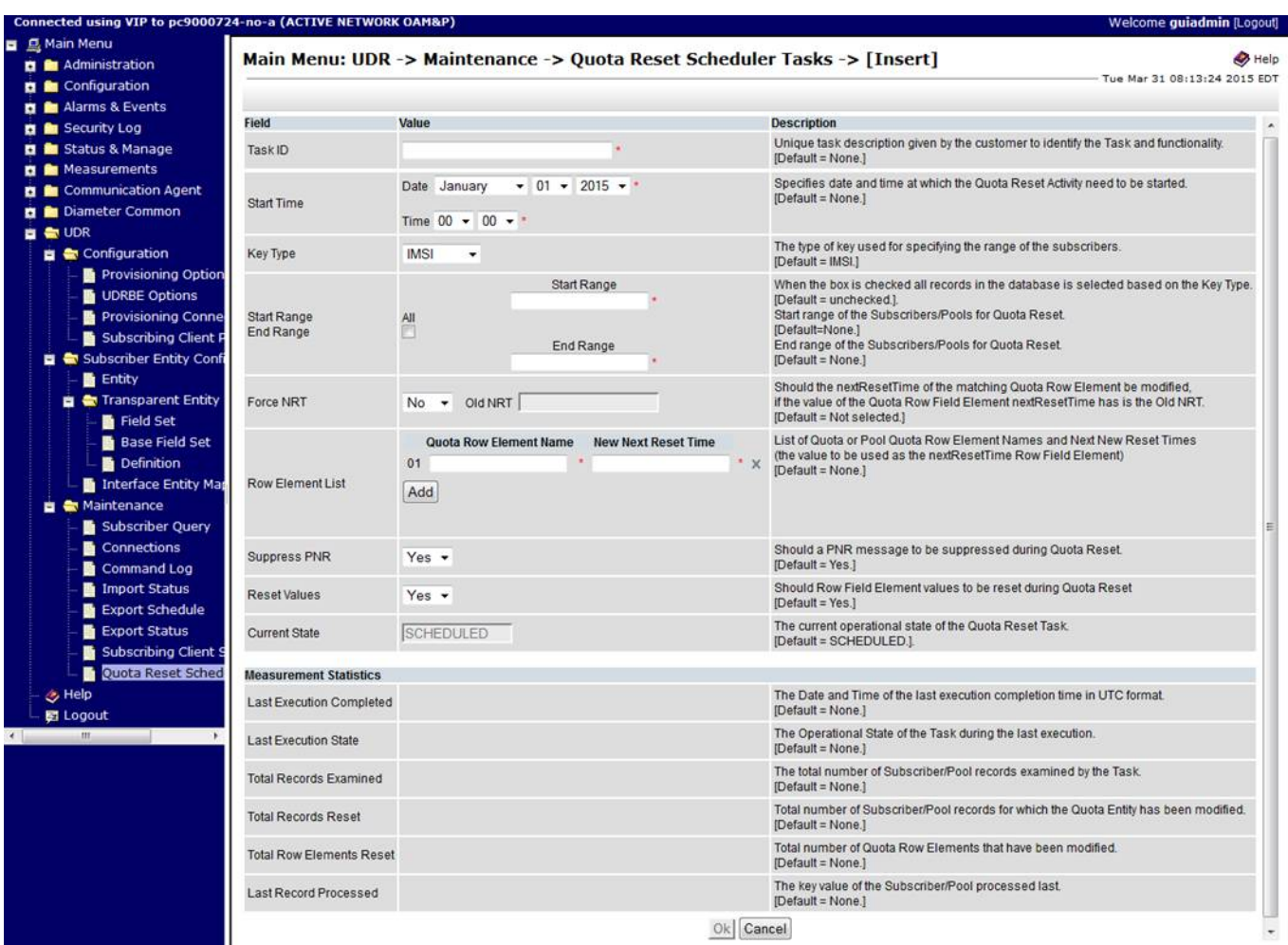

**Figure 23: UDR Quota Reset Task - INSERT screen**

### <span id="page-44-0"></span>**3.5.2.2 Edit Screen**

Edit Screen can be brought up by clicking the [Edit] button at the bottom of the Quota Reset Scheduler maintenance Screen, after selecting a Task on the screen. Edit Screen is used to change the fields configured in the already existing Task. Edit screen allows to re-run and existing Quota Reset Task configuration. It also allows modifying the entire configuration and defining a new Task.

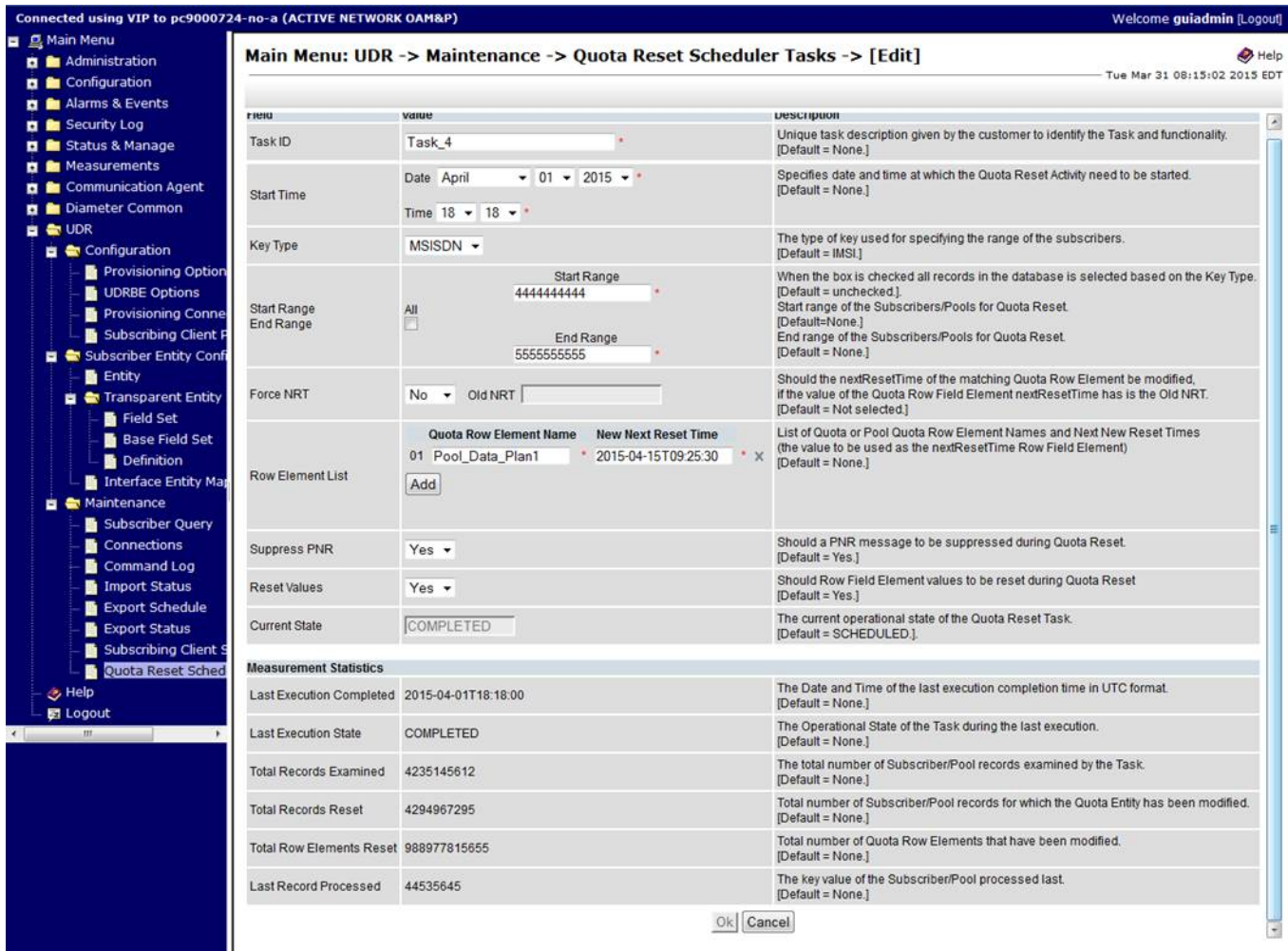

**Figure 24: UDR Quota Reset Task - EDIT screen**

### <span id="page-45-0"></span>**3.5.2.3 View Screen**

View Screen can be brought up by clicking the [View] button at the bottom of the Quota Reset Scheduler maintenance Screen, after selecting a Task on the screen. View Screen can be used to get the progress of a Task that is in RUNNING State, view the last execution measurement statistics and for verifying the configuration.

| Connected using VIP to pc9000724-no-a (ACTIVE NETWORK OAM&P)                                                 | Main Menu: UDR -> Maintenance -> Quota Reset Scheduler Tasks -> [View]                                                                                                    | Welcome guiadmin [Logout]<br>Wed May 27 06:49:55 2015 EDT                                                                                                    |
|----------------------------------------------------------------------------------------------------|----------------------------------------------------------------------------------------------------|----------------------------------------------------------------------------------------------------|
| <b>D Alarms &amp; Events</b>                                                                                 |                                                                                                    |                                                                                                    |
| Field<br><b>El Status &amp; Manage</b><br>Task ID                                                            | Value<br>test2                                                                                                    | <b>Description</b><br>Unique task description given by the customer to identify the Task and functionality.<br>[Default = None.]                                                                                                    |
| <b>D</b> Communication Agent<br><b>Start Time</b><br><b>n</b> Configuration                                  | $- 27$<br>$_{\rm v}$ $\cdot$<br>$- 2015$<br>Date May<br>$-11$<br>Time 04<br>$-1$                                                                                                    | Specifies date and time at which the Quota Reset Activity need to be started.<br>[Default = None.]                                                                                                    |
| <b>N</b> Subscriber Entity Cor<br>Maintenance<br>Key Type                                                    | MSISDN -                                                                                                    | The type of key used for specifying the range of the subscribers.<br>[Default = IMSI.]                                                                                                    |
| Subscriber Query<br>Connections<br>Command Log<br>Range<br>Import Status<br>Export Schedule<br>Export Status | <b>Start Range</b><br>AII<br>$\sqrt{ }$<br>End Range                                                                                                    | When "All" box is checked all records in the database is selected based on the Key Type.<br>[Default = unchecked.].<br>Start range of the Subscribers/Pools for Quota Reset.<br>[Default=None.]<br>End range of the Subscribers/Pools for Quota Reset.<br>[Default = None.] |
| Subscribing Client<br>Quota Reset Sche<br>Force NRT<br><b>D Diameter Common</b>                              | Old NRT<br>No<br>÷                                                                                                    | If Force NRT is set to YES the nextResetTime of the matching Quota Row Element will be modified,<br>if the value matches with the Old NRT.<br>[Default = Not selected.]<br>Old NRT - The value of the nextResetTime that needs to be modified.<br>[Default = None.]         |
| <b>Row Element List</b>                                                                                      | <b>New Next Reset Time</b><br><b>Quota Row Element Name</b><br>$-$ 2013-04-22T00:00:00-05:00<br>01 Quota1<br>· 2013-04-22T00-00-00-05:00<br>02 Quota2<br>$-2013-04-22100:00:00-05:00$<br>03 Quota3<br>$\cdot$ 2013-04-22T00:00:00-05:00<br>04 Quota4 | List of Quota or Pool Quota Row Element Names and Next New Reset Times<br>(the value to be used as the nextResetTime Row Field Element)<br>[Default = None.]                                                                                                    |
| Suppress PNR                                                                                                 | Yes $-$                                                                                                    | Should a PNR message be suppressed during Quota Reset.<br>[Default = Yes.]                                                                                                    |
| Reset Values                                                                                                 | Yes $-$                                                                                                    | Should Row Field Element values be reset during Quota Reset.<br>[Default = Yes.]                                                                                                    |
| Current State                                                                                                | <b>RUNNING</b>                                                                                                    | The current operational state of the Quota Reset Task.<br>[Default = SCHEDULED.]                                                                                                    |
| <b>Measurement Statistics</b>                                                                                |                                                                                                    |                                                                                                    |
| <b>Last Execution State</b>                                                                                  | <b>RUNNING</b>                                                                                                    | The Operational State of the Task during the last execution.<br>[Default = None.]                                                                                                    |
| <b>Last Execution Completed</b>                                                                              | 0000-00-00 00:00:00                                                                                                    | The Date and Time of the last execution completion time in UTC format.<br>[Default = None.]                                                                                                    |
| <b>Total Records Examined</b>                                                                                | 4648384                                                                                                    | The total number of Subscriber/Pool records examined by the Task.<br>[Default = None.]                                                                                                    |
| <b>Total Records Reset</b>                                                                                   | 4648384                                                                                                    | Total number of Subscriber/Pool records for which the Quota Entity has been modified.<br>[Default = None.]                                                                                                    |
| <b>Total Row Elements Reset</b>                                                                              | 18593536                                                                                                    | Total number of Quota Row Elements that have been modified.<br>[Default = None.]                                                                                                    |
| Last Record Processed                                                                                        | 1126111110                                                                                                    | The key value of the Subscriber/Pool processed last.<br>[Default = None.]                                                                                                    |
|                                                                                                    |                                                                                                    | Ok                                                                                                    |

**Figure 25: UDR Quota Reset Task - View screen**

### <span id="page-46-0"></span>**3.5.2.4 Delete Screen**

[Delete] button at the bottom of the Quota Reset Scheduler maintenance Screen allows a user to delete a Task that is SCHEDULED, COMPLETED or ABORTED State, after selecting a Task.

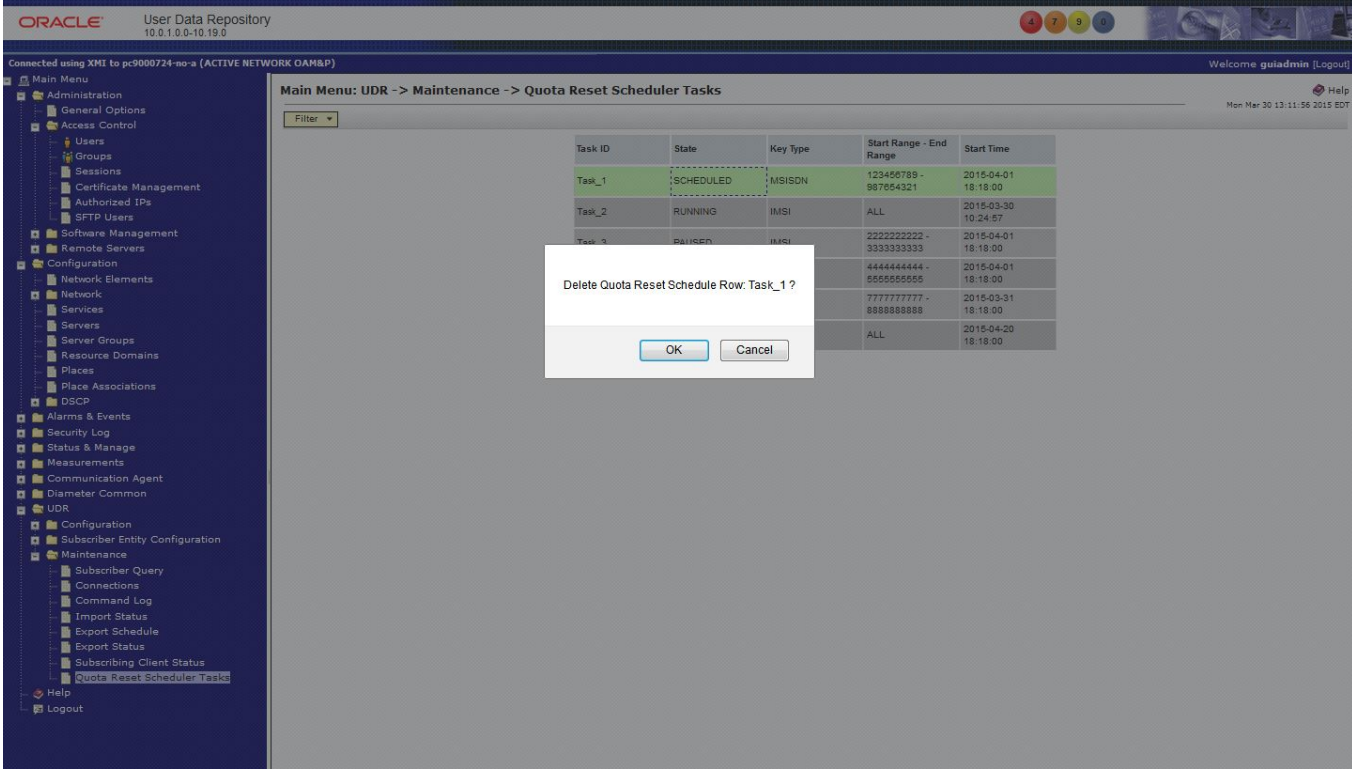

**Figure 26: DELETE Operation - Quota Reset Scheduler Maintenance Screen**

### <span id="page-47-0"></span>**3.5.2.5 Abort Screen**

User can select a Task and click on the [Abort] button to abort a Task that is in the SCHEDULED, RUNNING or PAUSED State.

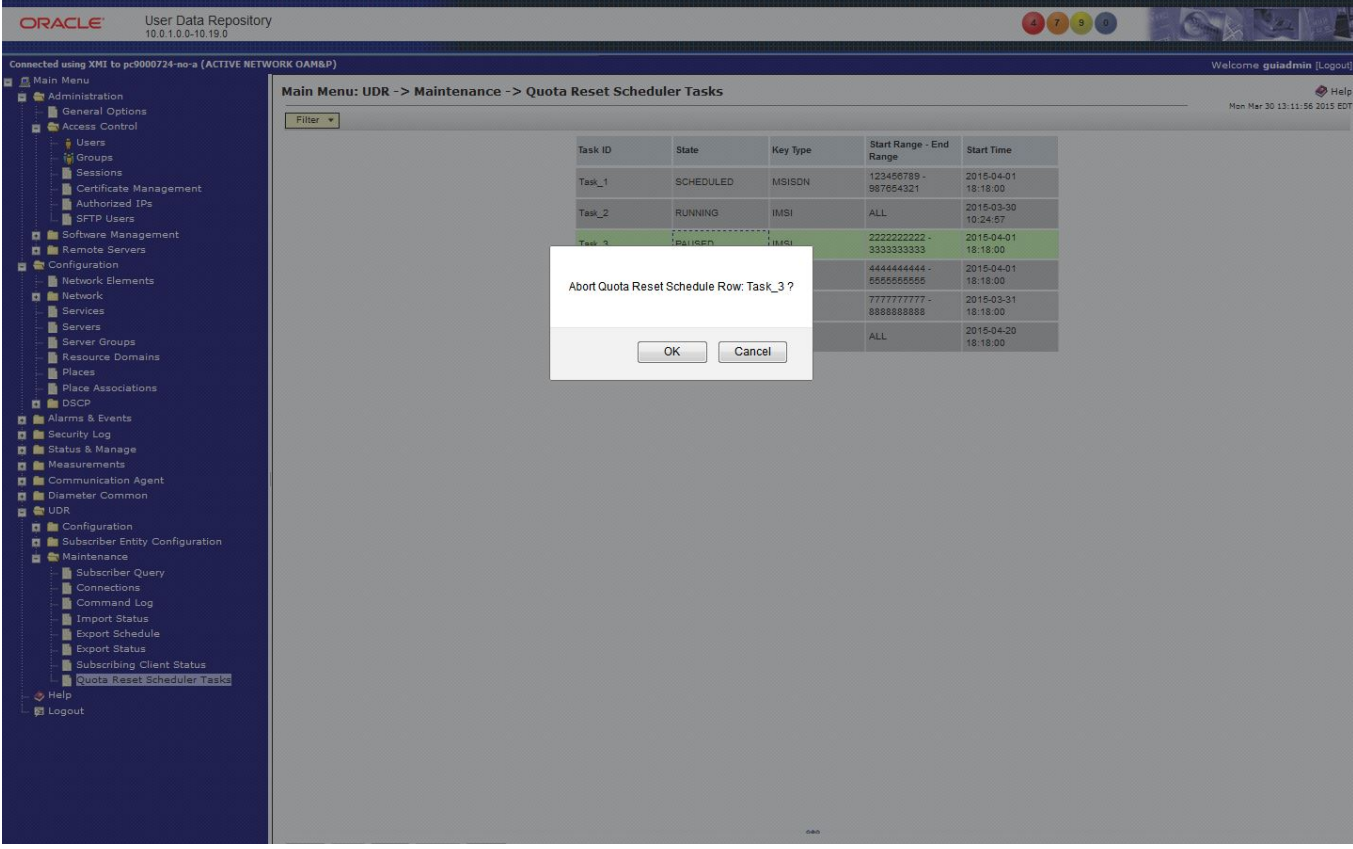

**Figure 27: ABORT Operation - Quota Reset Scheduler Maintenance Screen**

# <span id="page-48-0"></span>**4 UDR 10.2 MEAL Summary**

This section will summarize the Alarms, Measurements, KPIs and Events.

### <span id="page-48-1"></span>**4.1 Alarms**

### *Table 27: Alarms*

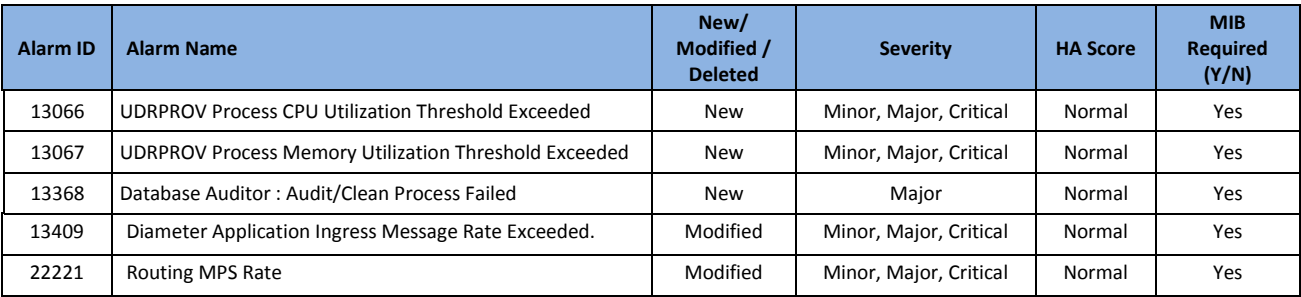

### <span id="page-48-2"></span>**4.2 Measurements**

Measurements are A level measurements aggregated at NOAMP and viewable from NOAMP GUI.

### *Table 28: Measurements*

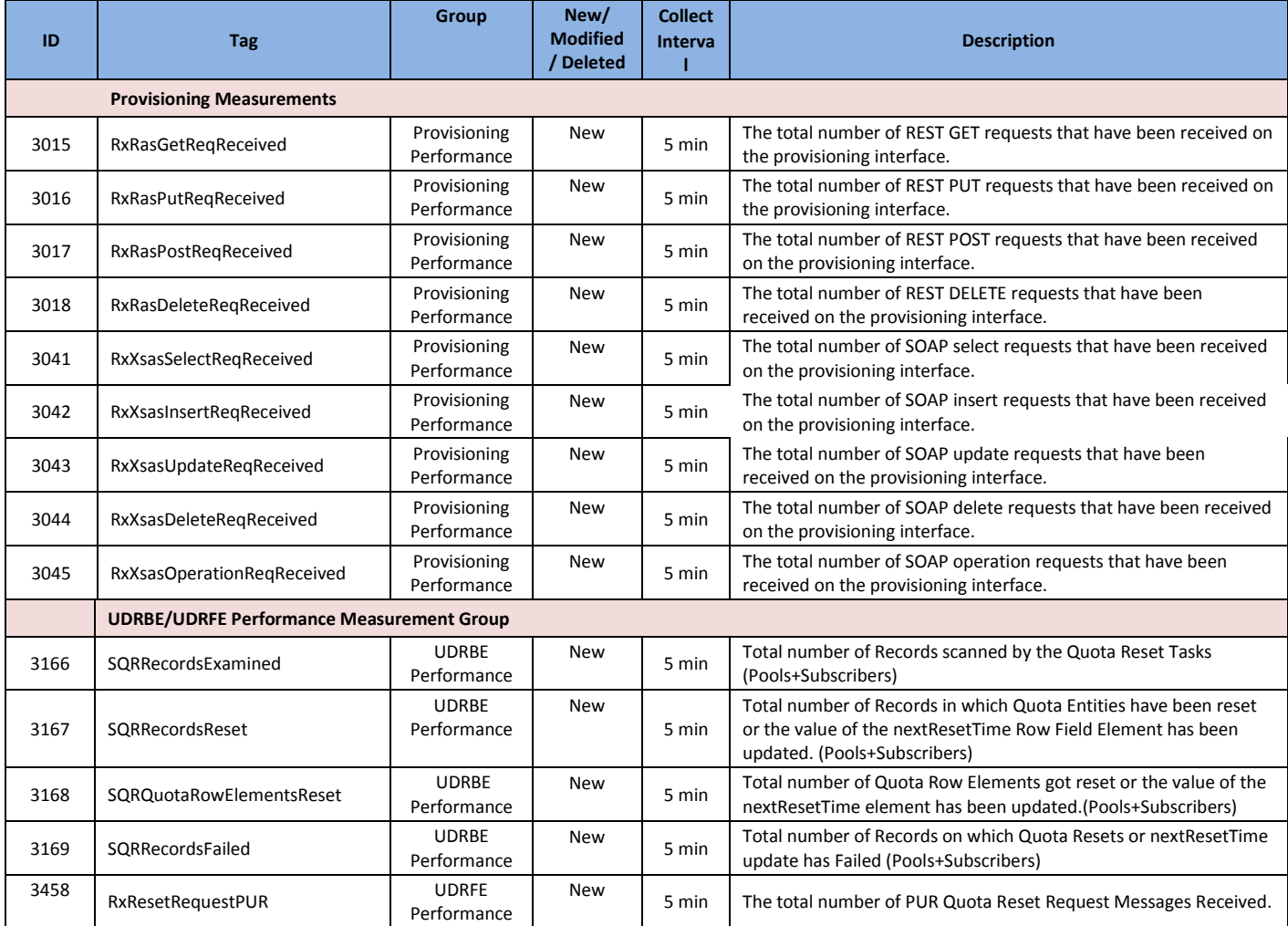

User Data Repository 10.2 Network Impact Report

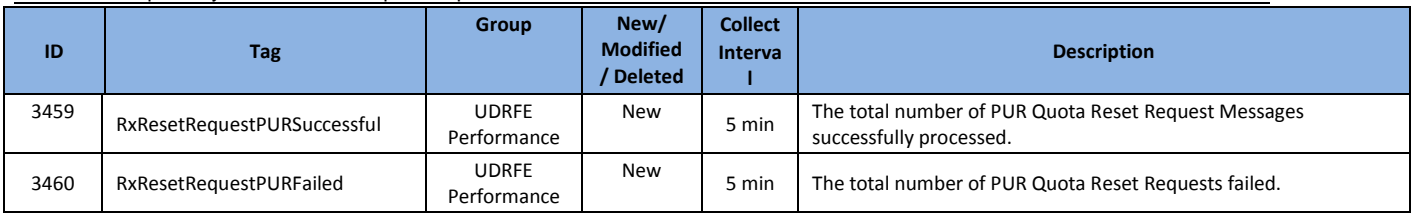

The following existing measurements created for the legacy migration on demand feature are used by the new UDR to UDR migration on demand processing. These existing measurements are not seen by the customer and do not appear on the GUI. They are used by the professional services engineers performing the migration. The measurements are updated with to make them applicable to both legacy and o2o migration.

#### *Table 29: Migration Measurements*

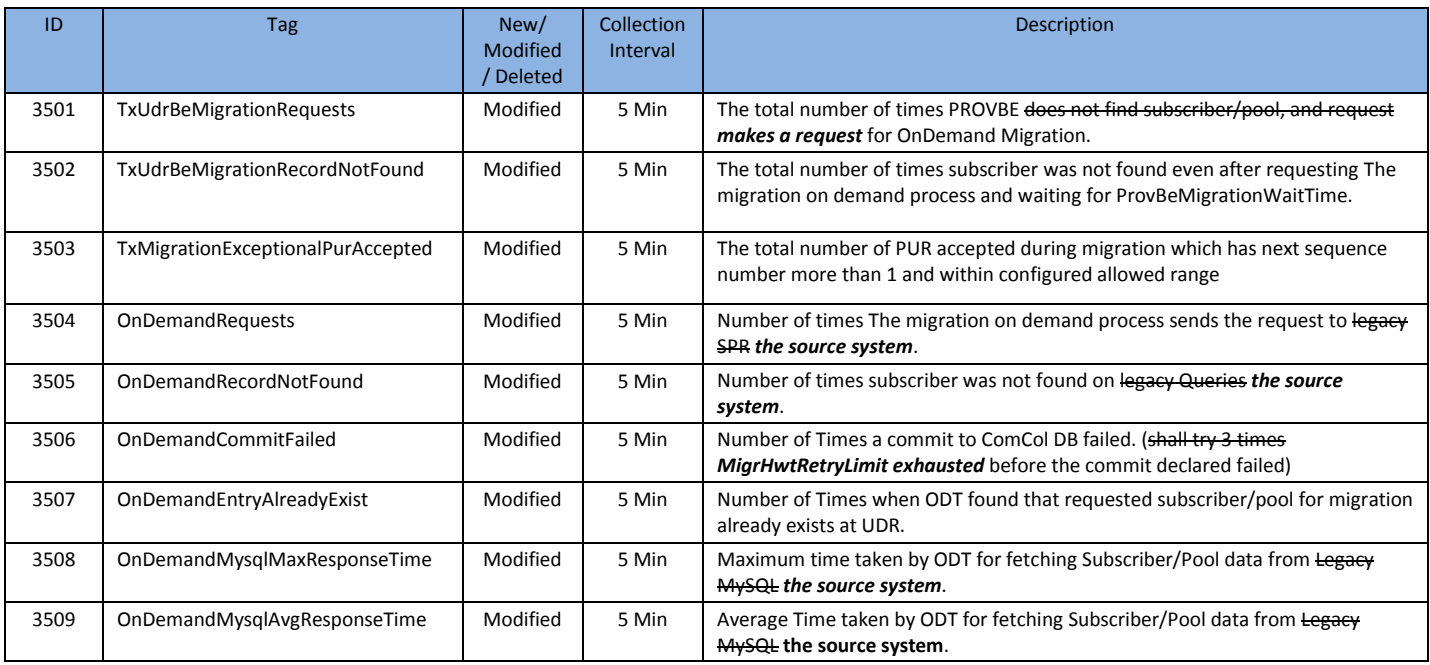

## <span id="page-49-0"></span>**4.3 KPIs**

#### *Table 30: KPIs*

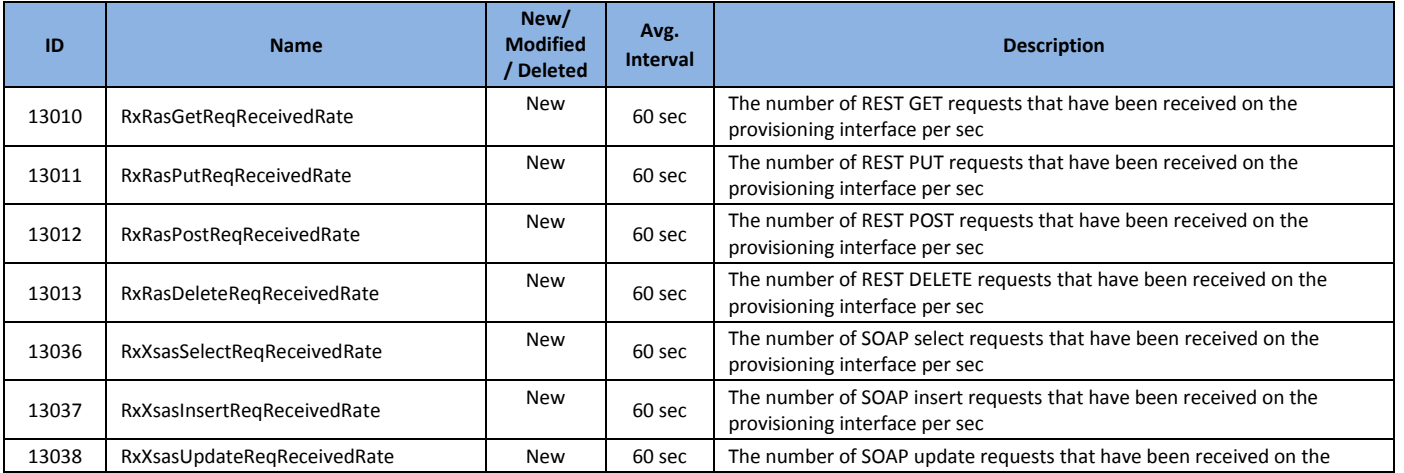

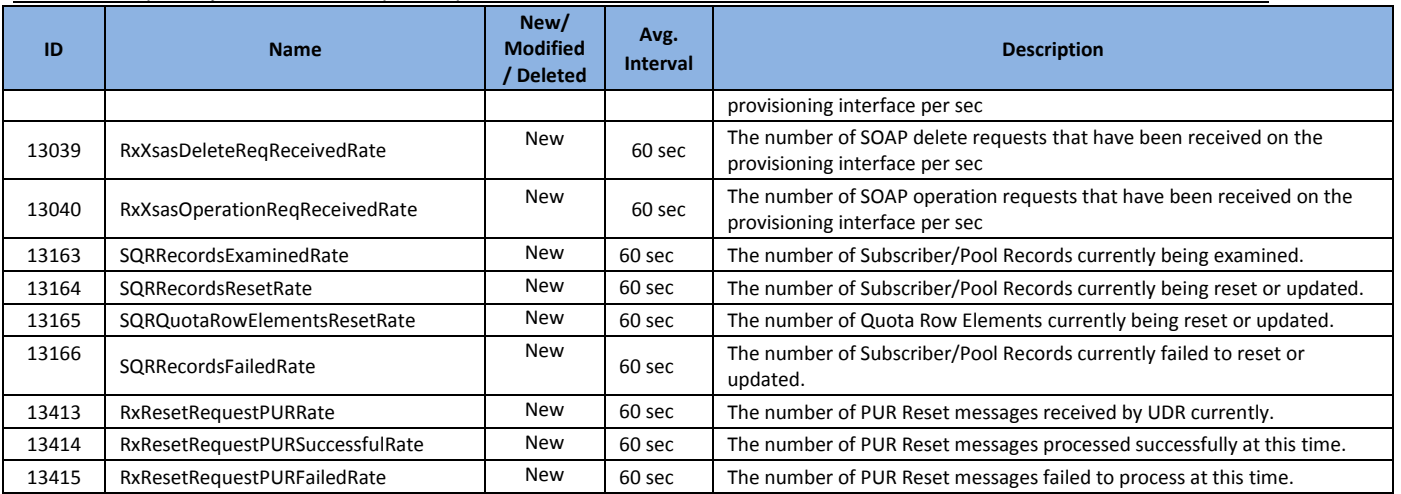

# <span id="page-50-0"></span>**4.4 Events**

#### *Table 31: KPIs*

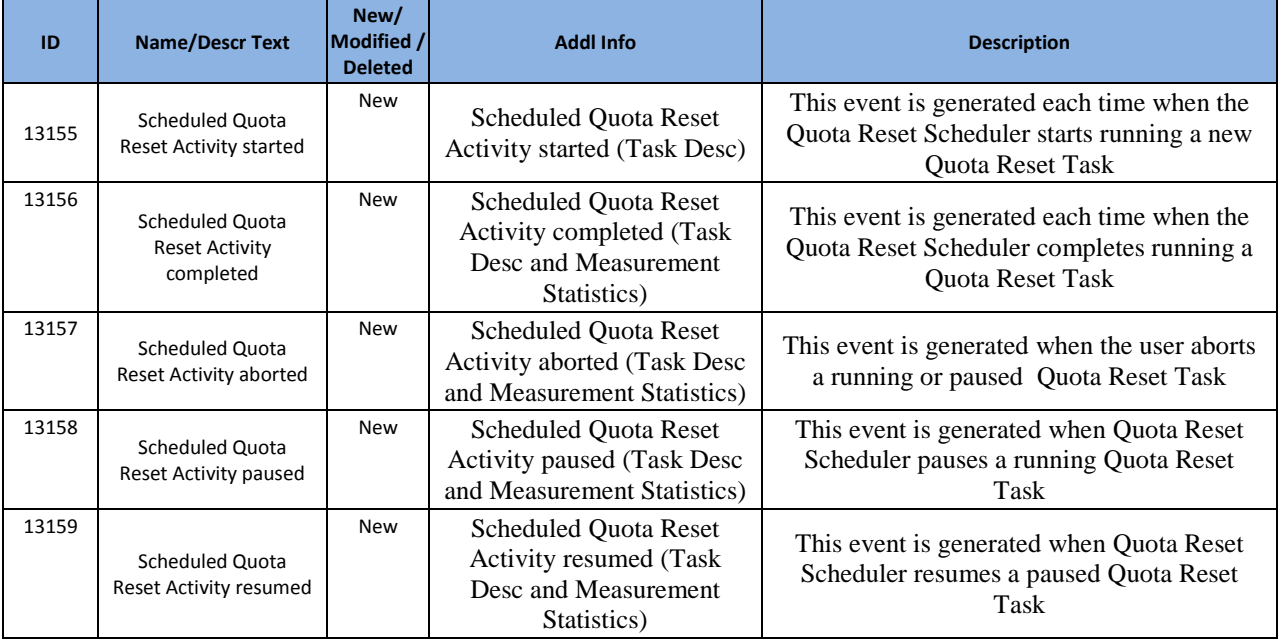

## <span id="page-50-1"></span>**4.5 Current MEAL Data**

Currently available MEAL data (unchanged, new, modified) in Release10.2 is specified in the attached sheet – "MEAL\_udr-10.0.0-10.16.0-udr-10.2.0.0.0-12.15.0.xlsx"

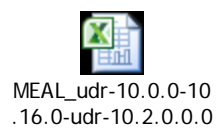

## <span id="page-51-0"></span>**5 Reference List**

## <span id="page-51-1"></span>**5.1 UDR 10.2 User Guides (see customer documentation)**

[http://docs.oracle.com/cd/E66391\\_01/index.htm](http://docs.oracle.com/cd/E66391_01/index.htm)

- *UDR 10.2 Release Notice*
- *Operation, Administration, and Maintenance User's Guide*
- *Communication Agent User's Guide*
- *Diameter Common User's Guide*
- *Diameter User Guide*
- *Enhanced Subscriber Profile Repository User's Guide*
- *Alarms,KPI's and Measurements Reference*
- *SOAP Provisioning Interface Reference*
- *REST Provisioning Interface Reference*
- *Import / Export File Interface Reference*
- *Network Interconnect Reference*
- *Hardware Documentation Roadmap Reference*
- *Related Publications Reference*

### *UDR Installation and Disaster Recovery*

- *UDR Installation and Configuration Procedure*
- *Disaster Recovery Guide*

### <span id="page-51-2"></span>**5.2 Firmware Changes**

[http://docs.oracle.com/cd/E57832\\_01/index.htm](http://docs.oracle.com/cd/E57832_01/index.htm)

- HP Solutions Firmware Upgrade Pack, Software Centric Release Notes 2.2.7
- HP Solutions Firmware Upgrade Pack, Software Centric Release Notes 2.2.8
- HP Solutions Firmware Upgrade Pack, Software Centric Release Notes 2.2.9